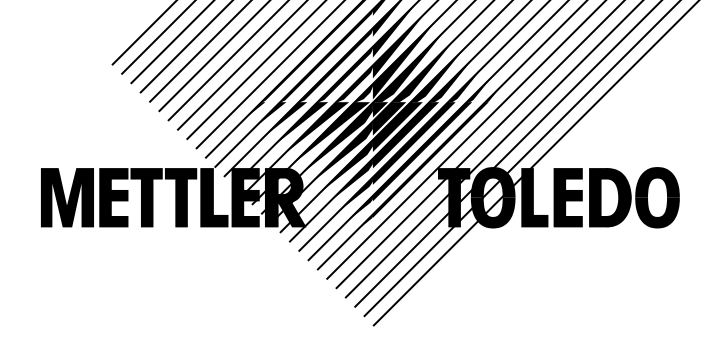

# **ACS** 型(**RL00**) 条形码打印电子计价秤 操作手册

梅特勒-托利多版权所有, 保留一切权利。未经本公司书面许可, 任何单位和个人

不得擅自摘抄、复印本书的部分或全部,并不得以任何形式传播。

METTLER TOLEDO 是梅特勒-托利多公司的注册商标

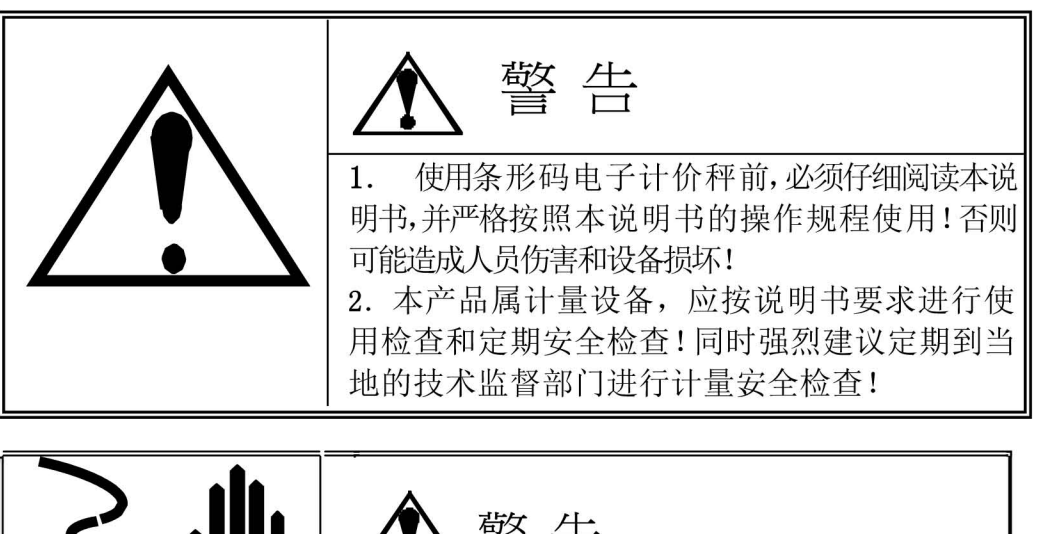

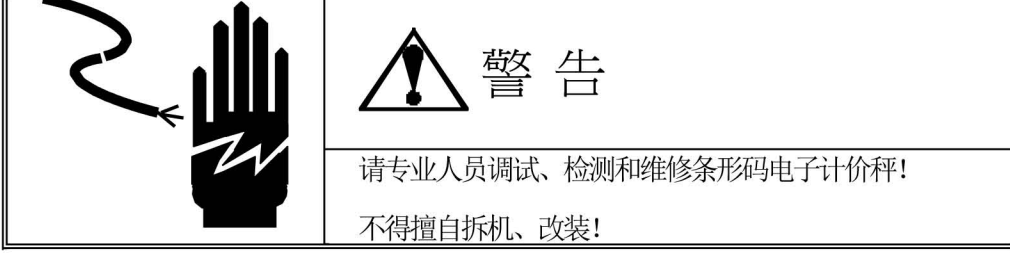

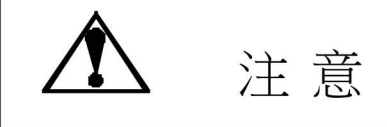

- 1. 请保持条形码电子计价秤接地良好:
- 2. 在进行条形码电子计价秤的电器连结时,请预先将电源切断;
- 3. 条形码电子计价秤断电后不要立即再上电, 请等待30 秒以上。

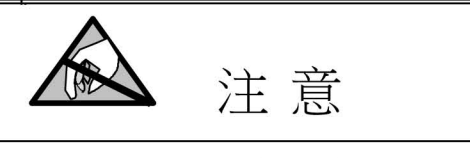

本条形码电子计价秤为静电敏感设备, 在使用和维护中请注意采取防静电措施!

梅特勒-托利多 保留修改本手册的权利,如有修改,恕不另行通知。

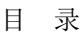

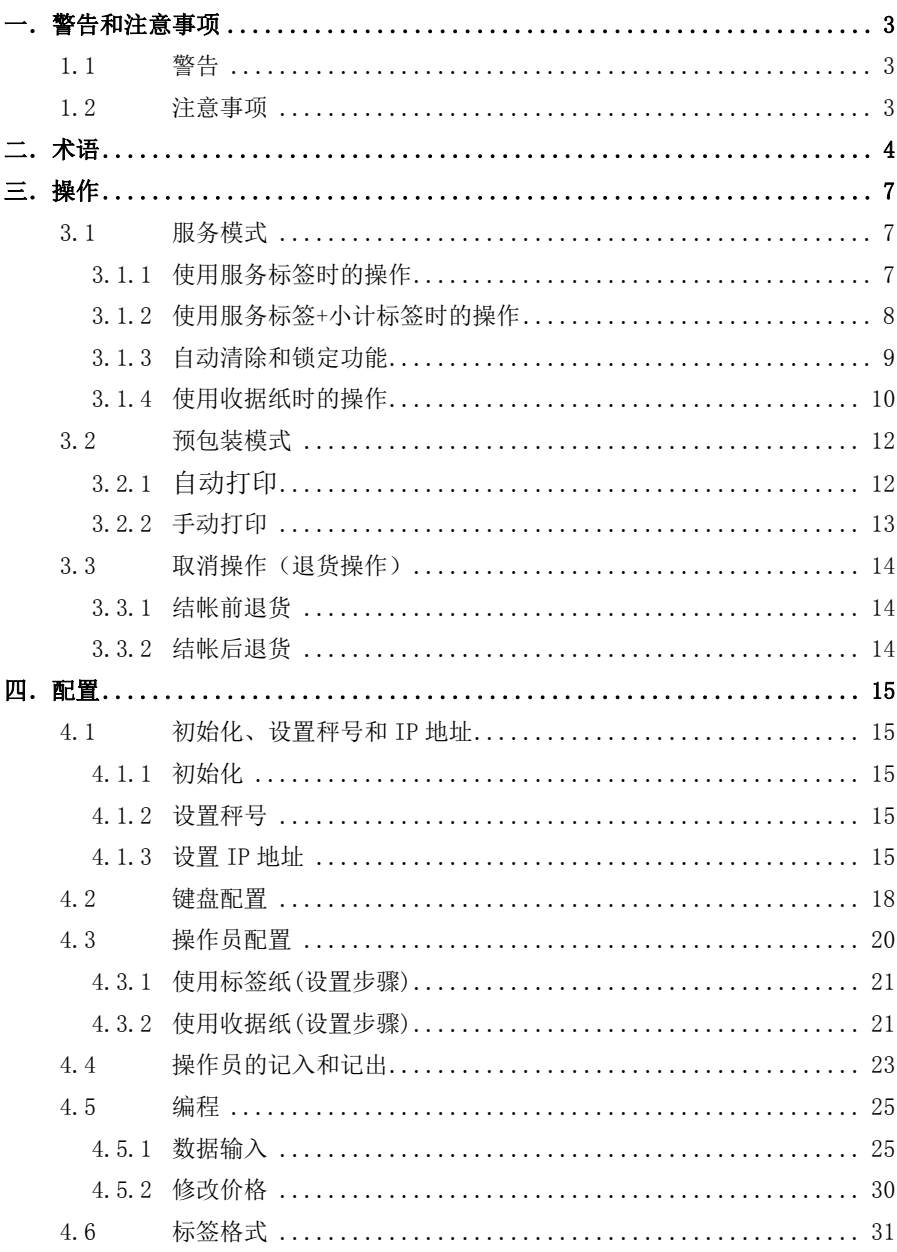

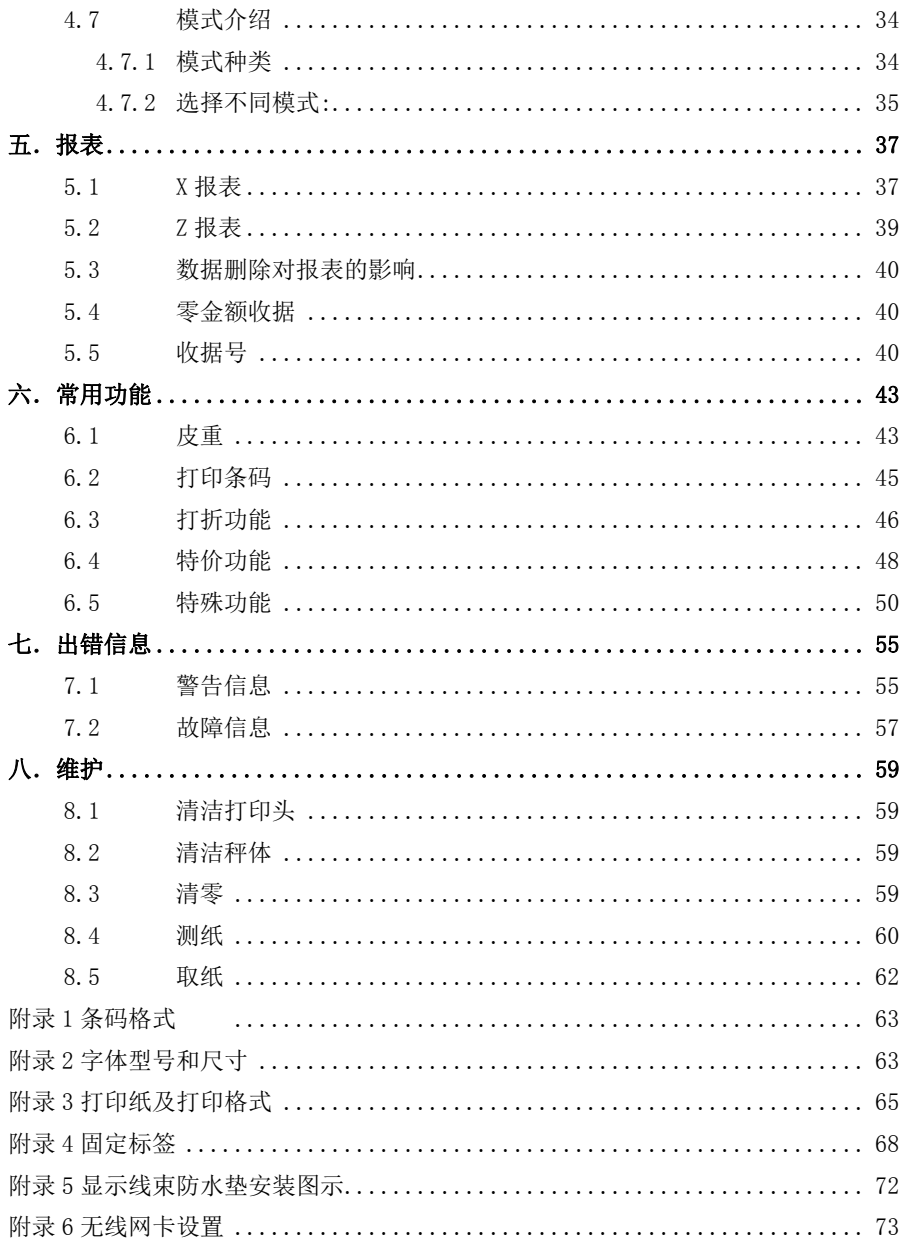

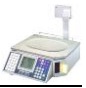

# 一.警告和注意事项

### 1.1 警告:

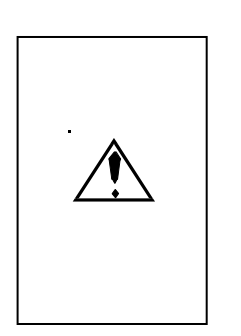

**!** 勿将本机在潮湿的环境下使用。

**!** 勿将本机在易燃易爆的场合使用。

**!** 勿将本机在多尘的环境下使用。

**!** 为了预防事故发生,只有经梅特勒-托利多公司授权的 维修人员才能打开本机。如必须在通电的情况下维修本机, 须认真小心,讳反操作规则进行维修可能导致人身伤害。 **!** 本机必须接在有地线的电源插座上,必须确保插座电源

系统的接地符合有关标准,否则可能导致人身伤害。

**!** 更换保险丝前必须切断电源。

### 1.2 注意事项:

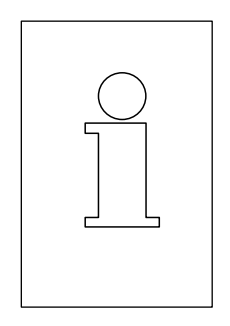

• 请遵守静电敏感电子设备的有关操作规程。

• 在与外部电子设备连接、断开之前,必须切断电源并等 待至少30秒钟后才能进行,不遵守这一规则可能会导致设备 损坏及人身伤害。

• 不得带电插拔各通讯接口,使用RS232串行通讯口时建 议配置串口隔离器。

• 本机采用热敏打印的原理,只可使用热敏标签或热敏打 印纸。如果您使用其他类型的打印纸可能会影响打印机的性

能和打印头的寿命,由这种原因引起的故障将不在保修范围之内。

 如果您使用本机时需要连接到网络上,必须由梅特勒-托利多公司或其授权分销 商进行安装,以保证系统的正常运行。

▲ 如果使用者违反上述规定使用本机时,本公司概不负责。

# 二. 术语

### f PLU(Price Lock Up)

特指某一商品,包含一系列商品信息如:商品号、货号、商品名称、组号、单价、税 号、皮重号、计价方式、是否允许打折和是否允许改变单价等等。

### f PLU号(PLU Number)

是秤内用于辨别不同商品的编号。范围可从 1 号至 999999 号。每一个编号对应于秤 内存储的一个 PLU。

### f 货号(Article Number)

是一个超市用于辨别不同商品的编号。范围可从 1 号至 9999999999999(13 位)。该 编号由超市管理人员统一分配,每一编号对应于店内的一种商品。货号和 PLU 号的区 别是:货号是给超市内的管理人员来区分不同商品的,而 PLU 号是给每一台秤来区分 不同商品的。也就是说,在同一商场内,不同的品种商品,在不同的秤内可能会是同 样的 PLU 号,但其货号却应是不同的。

#### 商品组(Group)

同一类商品为了便于统计,可归为一商品组。商品组的概念的引入仅用于报表统计, 与 PLU 并不存在结构上的从属关系。

#### f 商品组号(Group Number)

是秤内用于辨别不同商品组的编号。范围可从 1 号至 100 号。

#### f 配置(Configuration)

用于配置一些功能的允许或禁止,及设定一些参数的状态等等。如开机后的操作模式, 打印纸的种类等等。

#### $f$  编程(Programming)

用于输入 PLU, 店名等数据。

### 秤号(Scale Number)

在同一超市内,如使用多台条码秤,可使用秤号来区分不同的秤及其打印出的标签或 收据。秤号的范围可从 1 号至 64 号。

#### $f$  TLU(Text Lock Up)

即商品名称(Commodity Name)

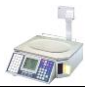

### 预置键(Preset Key)

直接调用某一 PLU 的快捷按键。

### f 包装日期(Package Date)

也称为生产日期。是指打印标签时的日期,据秤内的设置日期自动取得该数据。

### $f$  保质日期(Sell By Date)

一商品可使用的截止日期。该日期等于包装日期加上保质期。

### 推荐使用日期(Best Before Date)

推荐的食用日期。该日期等于包装日期加上推荐期。

### 保质期(Sell By offset)

保质期限,以"天"为单位。

### 推荐期(Best Before Offset)

推荐食用期限,以"天"为单位。

### 日期提示符(Date Text)

打印在标签上,用以说明打印日期种类的提示文字。秤内可存储 3 条日期提示符,范 围从 1 号到 3 号。

### 日期涂黑框(Date Text Cross)

有一些标签,部分提示内容可由标签的制造商事先印刷在标签上。如商店名称等等。 当顾客使用的是预印有日期提示符的标签时,而顾客又不希望这些提示符存在,可将 预印的内容涂黑。涂黑的区域被称为日期涂黑框。

### 以重计价类商品(By Weight PLU)

按照商品的计价方式,PLU 可分为以重计价 PLU 和计数计价 PLU。以重计价类商品是 按照商品重量来计算其售价。单价的单位是"元/千克"。

### 以数计价类商品(By Count PLU)

以数计价类商品是按照商品数量来计算其售价。单价的单位是"元/个"。

### 文本编辑状态(Text Edit Mode)

是指秤在等待汉字或英文字母的输入时的状态。在该状态下,键盘的定义与在其他状 态时的定义不同。

### 税(VAT:Value Added Tax)

指商品的税金。在该秤内可设置不同的税率,税率号可从 1 号到 8 号。税金将统计在 各种报表上。

### 固定重量(Fix Weight)

有一些以数计价商品,重量一般都接近为某一固定的值,而且该重量需打印在标签上。 该重量称为固定重量。该重量的编辑见打印纸及打印格式一章中的调整特定 PLU 的打 印内容。

### 广告文本(Advertise Text)

用于在标签上打印的特定的广告文字,共可编辑 10 个此类字符串(1~10),每个字符串 可包括 30 个汉字。

### 注:如果在条码秤中已设定密码,才能进入菜单,则在本手册的操作中,凡是有操作 按<sup>(将)</sup>键之后,均要求输入密码,再按└┘键,然后才能进行其他操作。(关于密码的 设定方法参见服务手册的相关内容)

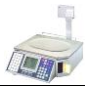

# 三.操作

### 3.1 服务模式(正常模式)

#### 3.1.1 打印标签的操作:

当使用不同的打印纸时,操作的方法不同。使用标签纸,操作如下:

#### 计重类商品

a. 将商品放在秤盘上

b. 如该商品是已存入秤内的计重类商品,则按相应的预置键(快捷键)或输 入相应的 PLU 号调出商品。如该商品被编成允许修改价格,则该商品被调出时, 单价将不断闪烁,这时可通过按【#】键后输入更新的价格;如该商品被编成不 允许修改价格,则该商品被调出时,单价将不会闪烁,单价将不能被修改。 如该商品是未存入秤内的计重类商品,可通过直接按【#】键后输入单价。在打 印的标签上该商品的商品名称栏将被打印"临时输入价格"字符,表示该商品是临 时编程手动输入价格的商品。

c. 按操作员键(V1~V4)确认交易,同时打印出标签

#### 计数类商品

a. 如该商品是已存入秤内的计数类商品,则按相应的预置键(快捷键)或输 入相应的 PLU 号调出商品。如该商品被编成允许修改价格,则该商品被调出时, 单价将不断闪烁,这时可通过按【#】键后输入更新的价格;如该商品被编成不 允许修改价格,则该商品被调出时,单价将不会闪烁,单价将不能被修改。 如该商品是未存入秤内的计数类商品,可通过按【+】或【-】键后直接输入单 价。在打印的标签上该商品的商品名称栏将被打印"临时输入价格",表示该商品 是临时编程手动输入价格的商品。

b. 按【X】键后输入商品数量(<99件)。如商品数量为 1, 则可跳过该步

c. 按操作员键(V1~V4)确认交易,同时打印出标签

#### 在只打印标签功能下,小计内容始终为零,同时找零功能和【找零】键无效。

#### 3.1.2 打印标签+小计标签时的操作:

当使用不同的打印纸时,操作的方法不同。选择标签+小计标签,操作过程如下:

#### 计重类商品

a. 将商品放在秤盘上

b. 如该商品是已存入秤内的计重类商品,则按相应的预置键(快捷键)或输 入相应的 PLU 号调出商品。如该商品被编成允许修改价格,则该商品被调出时, 单价将不断闪烁, 这时可通过按【#】键后输入更新的价格: 如该商品被编成不 允许修改价格,则该商品被调出时,单价将不会闪烁,单价将不能被修改。 如该商品是未存入秤内的计重类商品,可通过按【#】键后输入单价。在打印的 标签上该商品的商品名称栏将被打印"临时输入价格",表示该商品是临时编程手 动输入价格的商品。

c. 按操作员键(V1~V4)确认交易,同时打印出标签

#### 计数类商品

a. 如该商品是已已存入秤内的计数类商品,则按相应的预置键(快捷键)或 输入相应的 PLU 号调出商品。如该商品被编成允许修改价格,则该商品被调出时, 单价将不断闪烁, 这时可通过按【#】键后输入更新的价格; 加该 PLU 被编成不 允许修改价格, 则该 PLU 被调出时, 单价将不会闪烁, 单价将不能被修改。 如该商品是未存入秤内的计数类商品,可通过按【+】或【-】键后输入单价。 在打印的标签上该商品的商品名称栏将被打印"临时输入价格",表示该商品是临 时编程手动输入价格的商品。

b. 按【X】后输入商品数量(>99件)。如商品数量为 1, 则可跳过该步

c. 按操作员键(V1~V4)确认交易,同时打印出标签

#### 印 打印小计标签

a. 根据需要,重复上述计重类或计数类商品的记录

b. 按【\*】键,调出小计金额和数量

c. 按操作员键(V1~V4)打印出小计标签,并自动清除小计金额和数量。

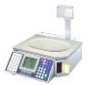

#### 显示小计内容

方法一:

a. 按【\*】键,调出最后操作的操作员的小计金额和数量

b. 按【↓】键, 切换到其他的已记入操作员的小计金额和数量 方法二:

a. 按【↓】键

b. 按【V..】键,调出对应操作员的小计金额和数量

注意:关机时如小计值不为零,下次开机时将打印出小计金额,然后再自动清除 小计内容。

在"标签+小计标签"该功能下,找零功能和【找零】键无效。

### 3.1.3 自动清除和锁定功能:

#### 自动清除

在服务模式(正常模式)下,当进行完一笔交易后,秤会自动清除当前调用的 PLU(包括手动输入单价的商品和已编程的 PLU)信息,并等待下一交易。这就是自 动清除功能。对于计重类商品,该清除发生在将商品和容器从秤盘上取下,回到 毛重零后。对于计数类商品,该清除发生在按操作员键记录了交易后的 3 秒内。 在预包装模式下,则没有该自动清除功能。当一种商品被调用后,该信息将会被 一直保留,直到另一商品被调用。

#### 锁定功能

在服务模式下,按【锁定】键可使用锁定功能,将被调用商品在进行完一笔交易 后不被自动清除,而是一直保留到下一商品被调用或按【清除】键手动清除掉。 要结束锁定功能只需再按一次【锁定】键。

在预包装模式下,【锁定】键虽然也可使用,但由于在该模式下没有自动清除功 能,按还是不按【锁定】键将不影响任何操作。

#### 3.1.4 使用收据纸时的操作:

当使用不同的打印纸时,记录交易的方法不同。使用收据纸,操作过程如下:

#### 计重类商品

a. 将商品放在秤盘上

b. 如该商品是已保存在秤内的计重类商品,则按相应的预置键(快捷键)或 输入相应的 PLU 号调出商品。如该商品被编成允许修改价格,则该商品被调出时, 单价将不断闪烁, 这时可通过按【#】键后输入更新的价格: 如该商品被编成不 允许修改价格,则该商品被调出时,单价将不会闪烁,单价将不能被修改。 如该商品是未保存在秤内的计重类商品,可通过按【#】键后直接输入单价。在 打印的收据上该商品的商品名称栏将被打印"临时输入价格",表示该商品是临时 编程手动输入价格的商品。

c. 按操作员键(V1~V4)确认该交易

#### 计数类商品

a. 如该商品是已保存在秤内的计数类商品,则按相应的预置键(快捷键)或 输入相应的 PLU 号调出商品。如该商品被编成允许修改价格,则该商品被调出时, 单价将不断闪烁, 这时可通过按【#】键后输入更新的价格; 加该 PLU 被编成不 允许修改价格,则该商品被调出时,单价将不会闪烁,单价将不能被修改。 如该商品是未编程过的计数类商品,可通过按【+】或【一】键后输入单价。在 打印的收据上该商品的商品名称栏将被打印"临时输入价格",表示该商品是临时 编程手动输入价格的商品。

b. 按【X】键后输入商品数量(<99件)。如商品数量为 1, 则可跳过该步

c. 按操作员键(V1~V4)确认该交易

#### 自 打印收据

a. 根据需要,重复上述计重类或计数类商品的交易

- b. 按【\*】键,调出小计金额和数量
- c. 按操作员键(V1~V4)打印出收据,并自动清除小计金额和数量。

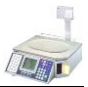

- 找零
- a. 根据需要,重复上述计重类或计数类商品的记录
- b. 按【找零】键
- c. 按操作员键(V1~V4)显示并打印出小计金额
- d. 输入收款金额
- e. 按【找零】键,显示找零金额,并打印完收据,同时秤会自动清除小计金 额和数量

### 注意:在预包装模式下,找零功能和【找零】键无效。

显示小计内容

方法一:

- a. 按【\*】键,调出最后操作的操作员的小计金额和数量
- b. 按【↓】键,切换到其他的已记入操作员的小计金额和数量

方法二:

- a. 按【↓】
- b. 按【V..】键,调出对应操作员的小计金额和数量

注意:关机时如小计值不为零,下次开机时秤将自动打印出小计金额,然后再自 动清除小计内容。

### 3.2 预包装模式

在预包装模式下只能打印预包装标签。而且在该模式下,不需操作员记入即可操 作,没有找零和结帐前退货功能。在该模式下,秤可配置为自动打印或手动打印, 配置方法见模式介绍一章。

### 3.2.1 自动打印:

#### 以重计价类商品

a. 按预置键(快捷键)或输入 PLU 号调出相应的商品。如该商品被编成允许 修改价格,则该商品被调出时,单价将不断闪烁,这时可通过按【#】键后输入 更新的价格;如该商品被编成不允许修改价格,则该商品被调出时,单价将不会 闪烁, 单价将不能被修改。

如该商品是未存入秤内的计重类商品,可通过按【#】键后直接输入单价。在打 印的收据上该商品的商品名称栏将被打印"临时输入价格",表示该商品是临时编 程手动输入价格的商品。但该类商品不能被自动打印,每次打印必须按操作员键 打印。

b. 将商品放在秤盘上,重量稳定后将自动打出预包装标签

c. 取下秤盘上商品,放上下一件同类商品,重量稳定后将自动打印出预包装 标签。如需打印另一商品,只要输入新的 PLU 号或直接按新的预置键即可。

#### 以数计价类商品

a. 如该商品是已存入秤内的计数类商品,则按相应的预置键或输入相应的 PLU 号调出商品。如该商品被编成允许修改价格,则该商品被调出时,单价将不断闪 烁,这时可通过按【#】键后输入更新的价格;如该商品被编成不允许修改价格, 则该商品被调出时,单价将不会闪烁,单价将不能被修改。

如该商品是未存入秤内的计数类商品,可通过按【+】或【-】键后输入单价。 在打印的收据上该商品的商品名称栏将被打印"临时输入价格",表示该商品是临 时编程手动输入价格的商品。

b. 按【X】后输入商品数量(<99件)。如商品数量为 1, 则可跳过该步

c. 按操作员键打印预包装标签。每按一次将打印一张相同的标签。

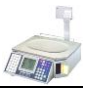

### 1 批量打印以数计价类商品的预包装标签

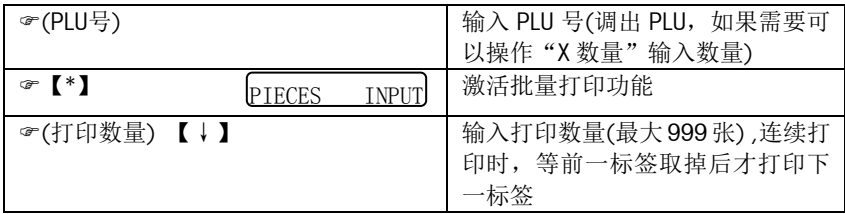

### 注意:该功能只在预包装模式下,并设定成自动打印状态下有效。并且只是针对 以数计价类商品。

### 3.2.2 手动打印:

在该配置下,以数计价类商品的操作和在自动打印方式下完全一样,但以重计价 类商品的操作则不一样。

### 以重计价类商品

a. 按预置键或输入 PLU 号调出相应的商品。如该 PLU 被编成允许修改价格, 则该商品被调出时,单价将不断闪烁,这时可通过按【#】键后输入更新的价格; 如该 PLU 被编成不允许修改价格,则该商品被调出时,单价将不会闪烁,单价将 不能被修改。

如该商品是未存入秤内的计重类商品,可通过按【#】键后输入单价。在打印的 收据上该商品的商品名称栏将被打印"临时输入单价",表示该商品是临时编程手 动输入价格的商品。

- b. 将商品放在秤盘上,重量稳定后按任一操作员键打出预包装标签
- c. 取下秤盘上商品,放上下一件同类商品,重量稳定后按任一操作员键打印 出预包装标签。如需打印另一商品,只要输入新的 PLU 号或直接按新的预 置键即可。

### 3.3 取消操作(退货操作)

### 3.3.1 结帐前退货:

取消,即结帐前退货是指在收据或小计标签打印之前,即小计内容清除之前,可取 消已经操作的某笔或某几笔交易。在打印收据或小计标签之后,由于小计内容已被 清除,就不能再使用此方法。

当操作员配置中打印格式选项的参数设为 1 或 4 时, 即选用标签或无基纸标签时, 由于小计内容始终为零,因此该功能无效。在预包装模式下,该功能也无效。

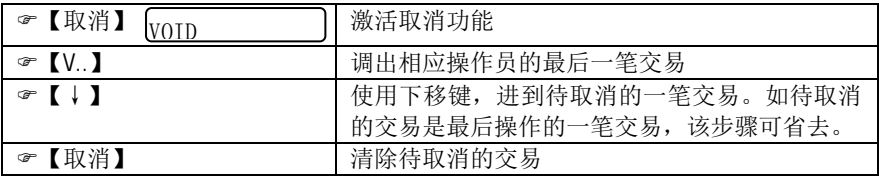

### 3.3.2 结帐后退货:

结帐后退货是指在已打印出收据或标签后,从统计数据中取消某笔或某几笔交易。

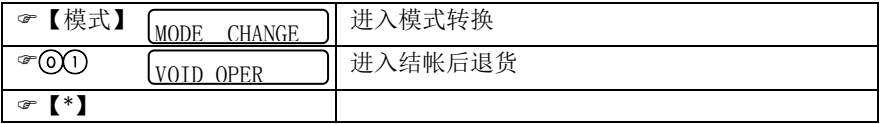

进入以后,显示屏上显示" VD"且游动显示"VOID OPERATION",放上物品,接着 的操作与正常记录交易时操作步骤一样,参见本章节相关操作。如果要退出此退货 模式,只须在模式设定中选中其他模式即可。

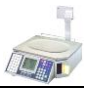

# 四.配置

### 4.1 初始化、设置秤号和IP地址

### 4.1.1 初始化:

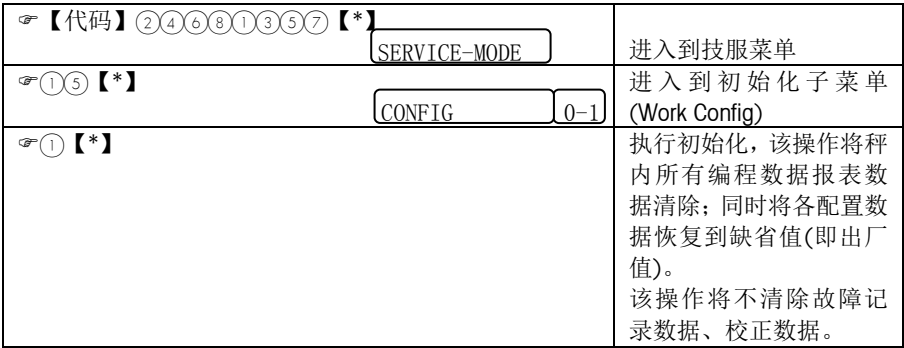

### 4.1.2 设置秤号:

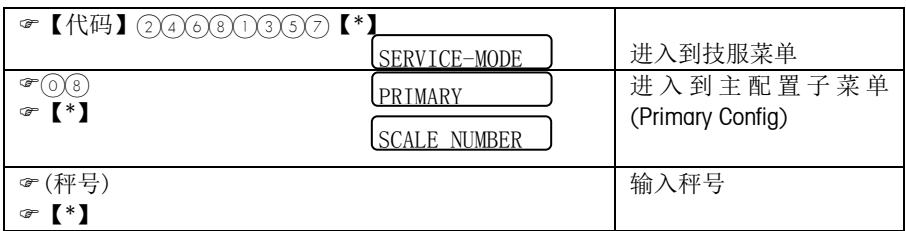

### 4.1.3 设置IP地址:(注:只有以太网条码秤需要此项设置)

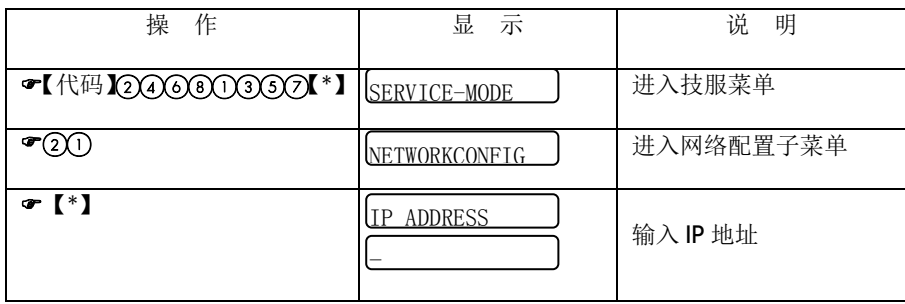

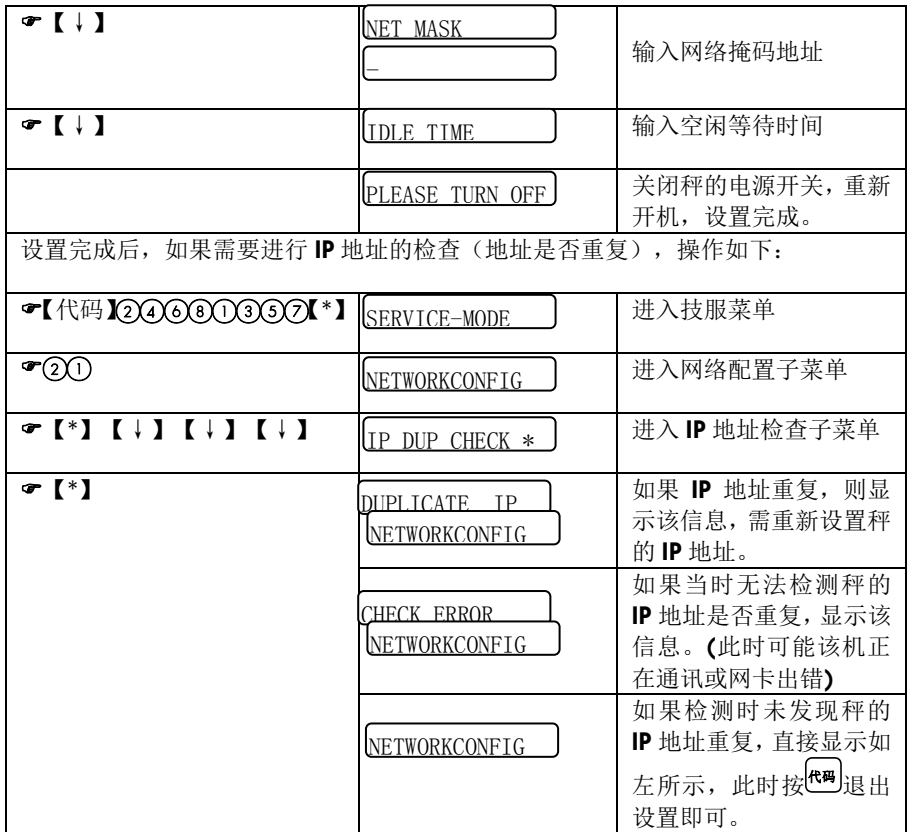

- 注:1. 其中 IP 地址的格式是由四组小于等于 255 的数字组成,中间用点号隔开。 例如:172.30.0.10 它在秤设置时的显示为:172.030.000.010 输入时只 需直接输入 172030000010 即可;另一种输入方法是输入 172.30.0.10(点 号的输入是按一下秤显示窗左边的任一键即可).
	- 2. 空闲等待时间推荐值为 10 秒。
	- 3. 秤连接以太网的 RJ-45 接口为标准以太网接口。
	- 4. 连网的每台秤必须设置不同的相应秤号。

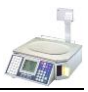

### RL00-X6XX 和 RL00-X6XXH:

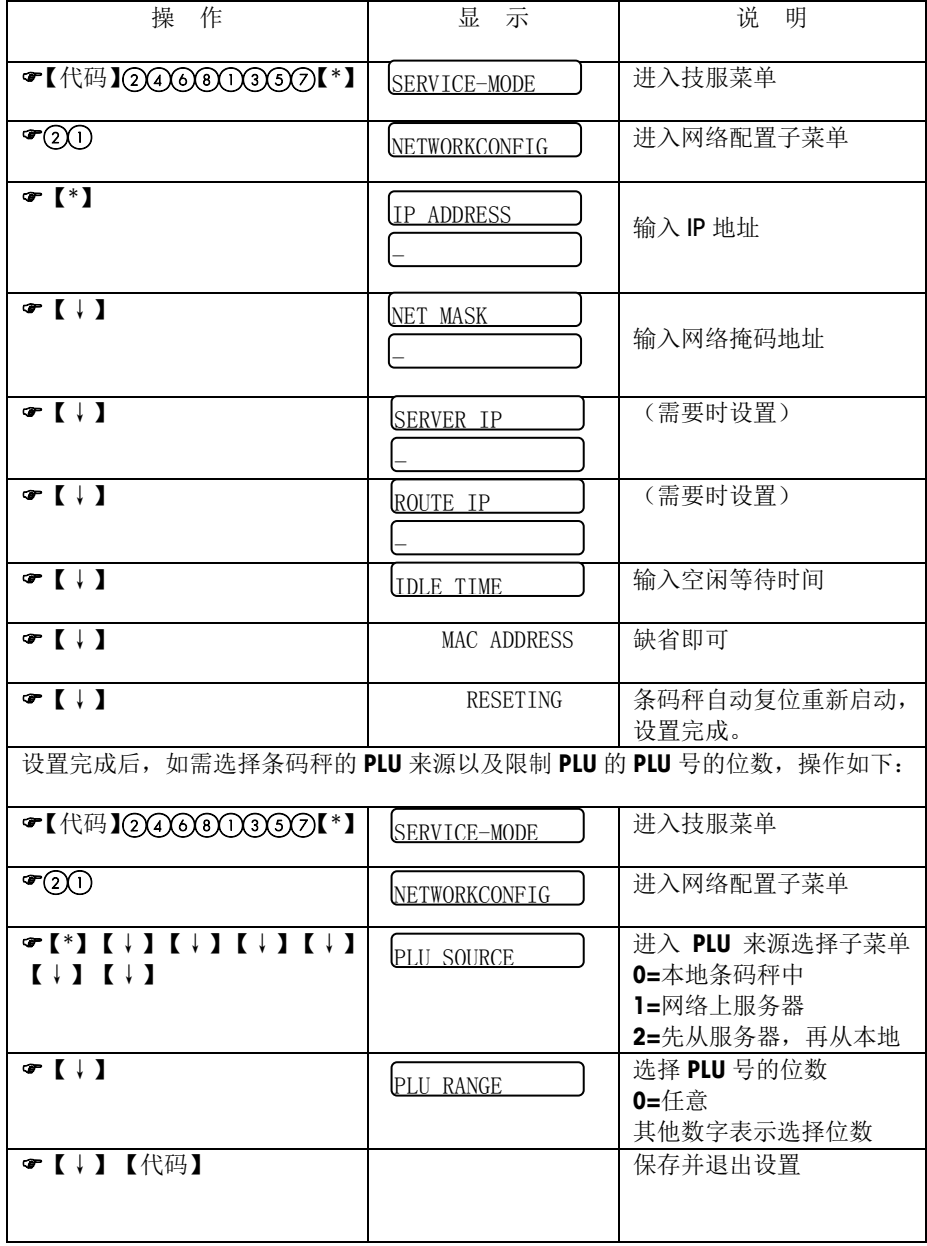

### 4.2 键盘配置

### \* 进入键盘配置菜单: 『【代码】 4455666 【\*】

该配置菜单包括 5 个子菜单, 分别是:

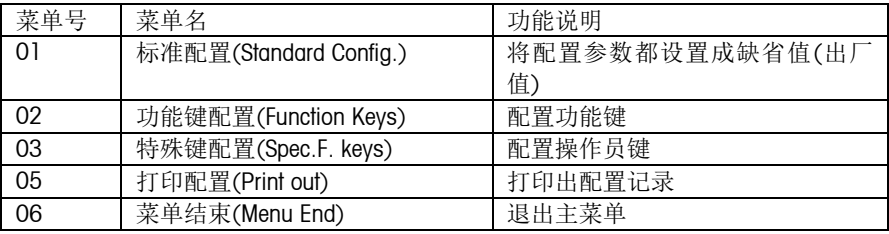

### \* 配置功能键

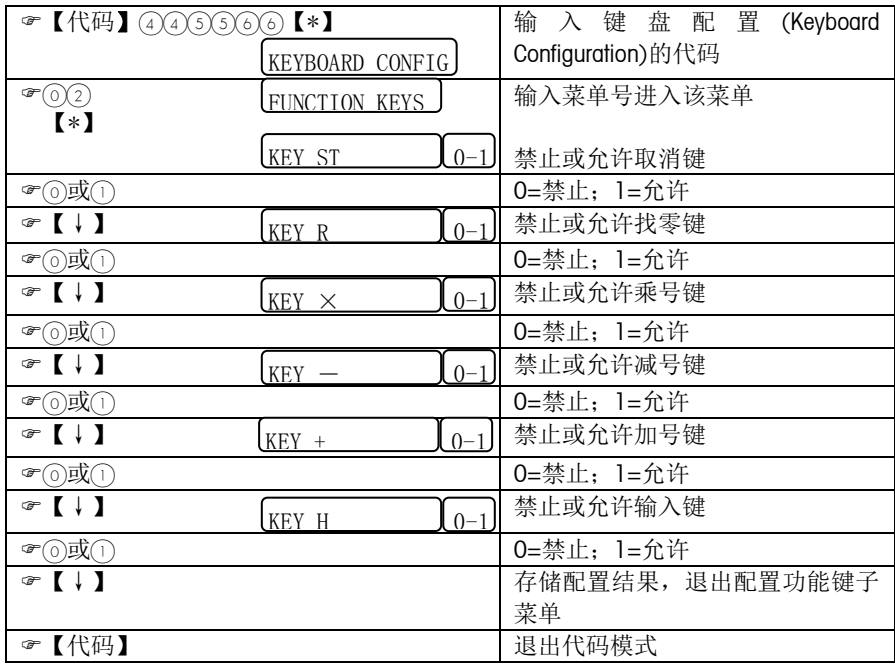

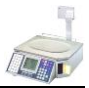

### \* 配置操作员键和打折键

【V1】键固定为操作员键。【Z】、【.】、【,】(或 V2~V4)这三个键可配置成操作 员键 V2~V4,如不配置成操作员键时可作为预置键使用。举个例子,如在操作员键 配置中设置成 3 个操作员键, 则 V1,V2 和 V3 作为操作员键使用, 而 V4 作为预置键 使用。 【Y】(或[打折])键可配置成打折键可使用,如不配置成打折键时也可作 为预置键使用。

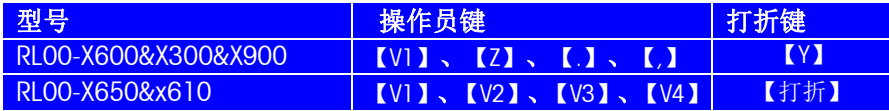

进入配置:

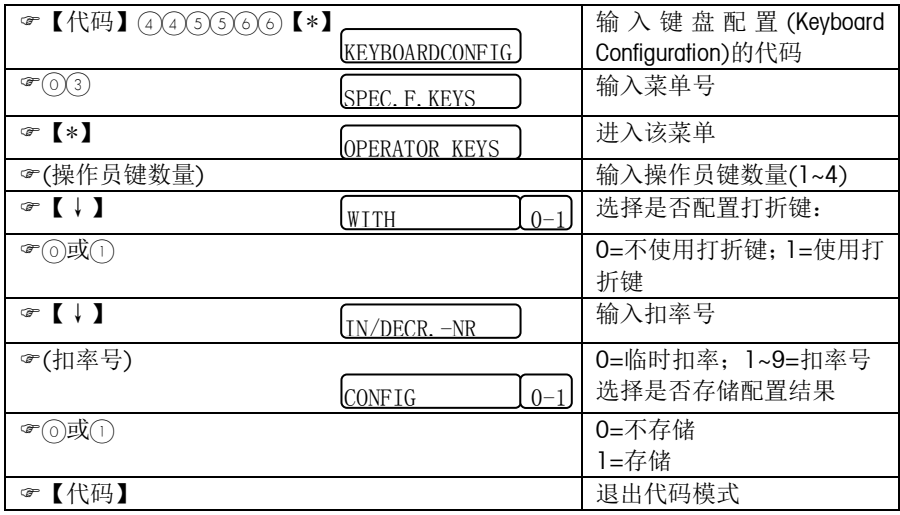

### 4.3 操作员配置

### \* 进入操作员配置菜单: → 【代码】(4)(4)(4)(4)【\*】

操作员配置菜单包括 4 个子菜单, 分别是:

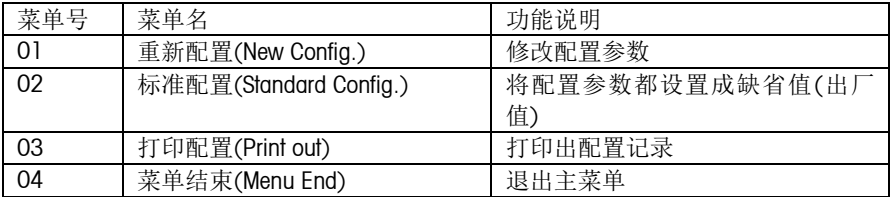

### \* 配置参数

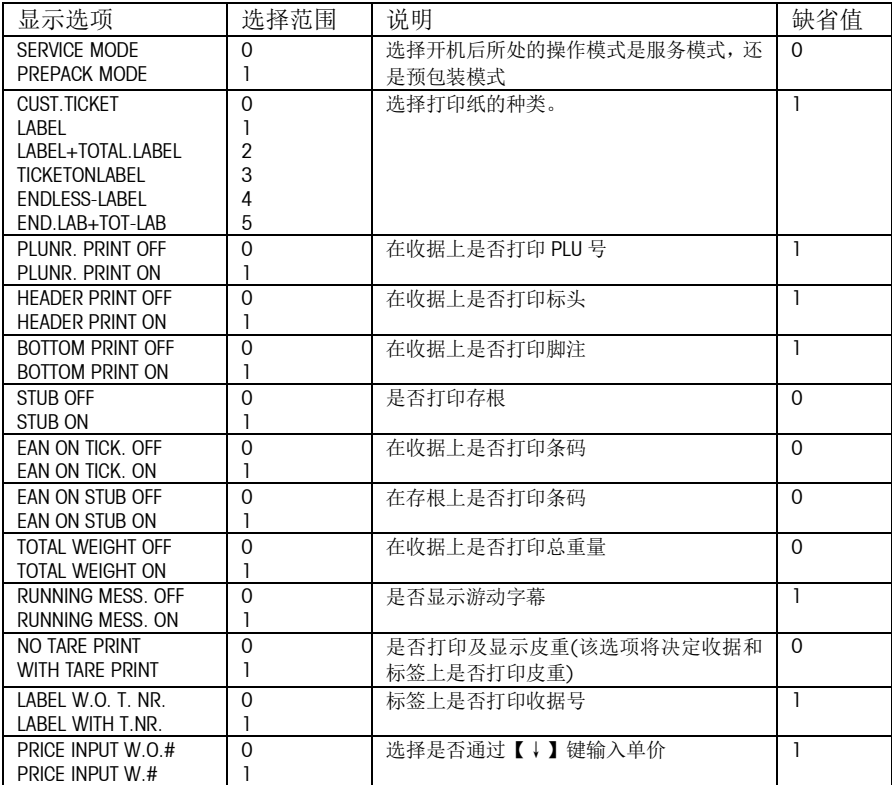

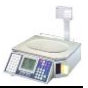

### 4.3.1 使用标签纸:(设置步骤)

### \* 安装标签纸

将标签纸安装在打印机内。

### \* 配置打印格式

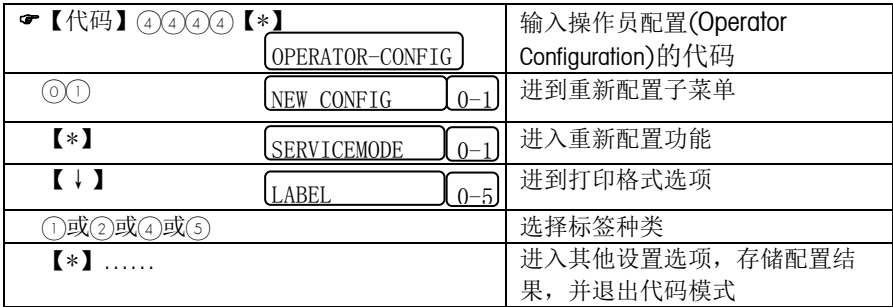

### \* 配置标签格式(见4.6标签格式相关内容)

### 4.3.2 使用收据纸:(设置步骤)

### \* 安装收据

将收据纸安装在打印机内。

### \* 配置收据

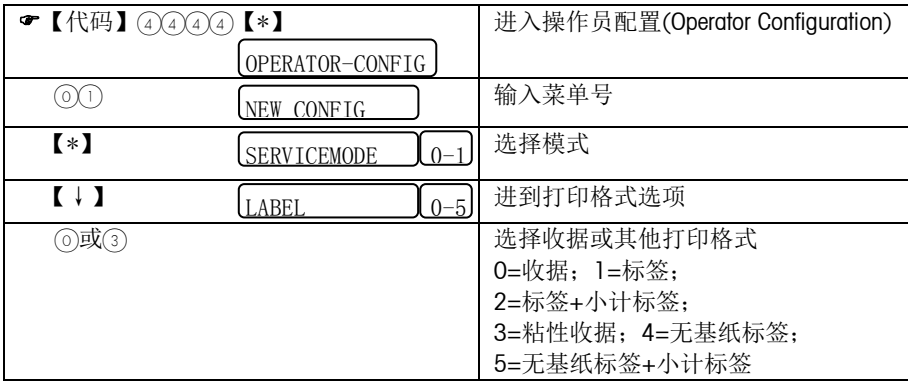

### 操作手册

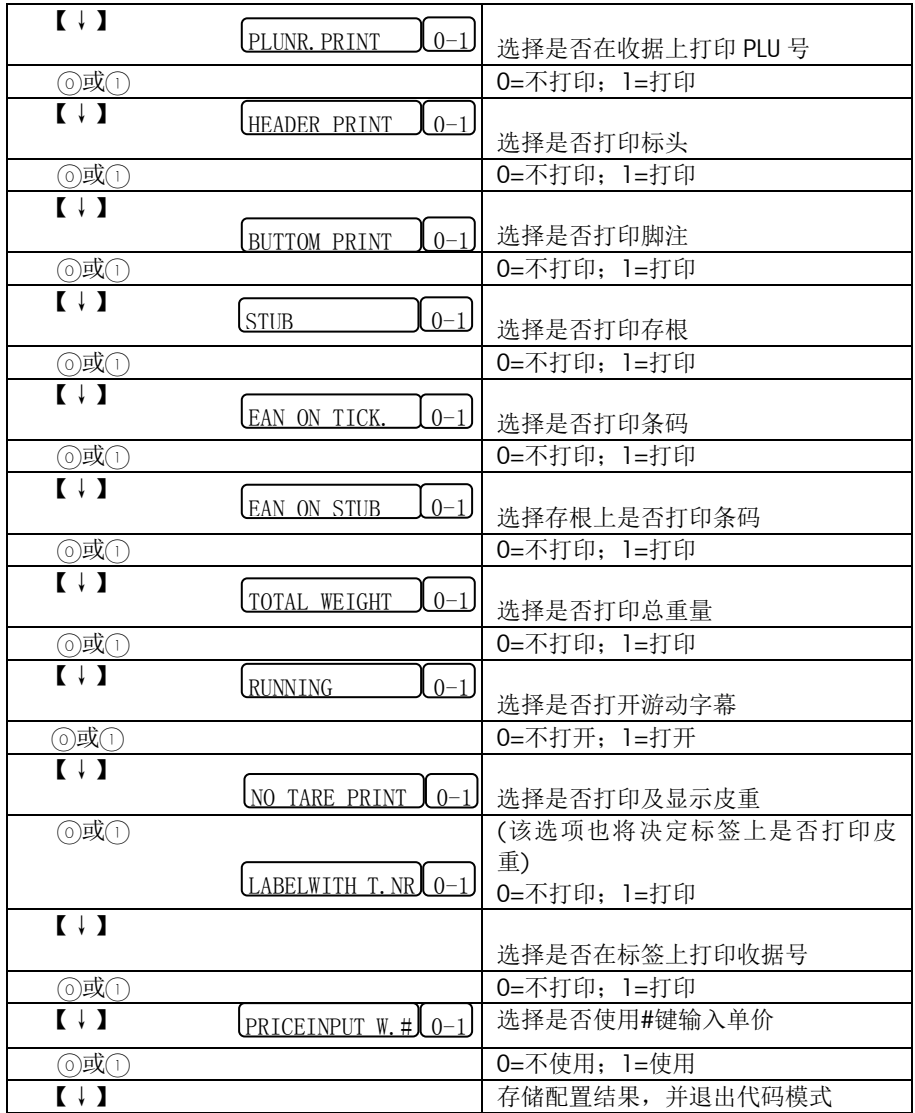

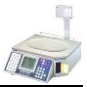

### 4.4 操作员的记入和记出

在服务模式下,每一笔交易都需通过操作员键来完成。而操作员键必须先分配给 某个操作员后才能使用。这就是操作员的记入(Logged in)过程,这时通过该操作 员键所进行的交易的信息,都被记录在所记入操作员的帐户下。而当其他操作员 想要使用该操作员键时,必须先结束原记入的操作员和该操作员键的分配关系, 其他操作员才能记入该操作员键,这就是操作员的记出(Logged out)过程。

\* 记入(Logged in)

进行完初始化后,不管 1 号操作员的姓名是否被输入,【V1】键自动被分配给 1 号操作员。而在第一次使用其他操作员键之前,需先进行如下操作:

a.配置操作员键(见 4.2 键盘配置一章),定义将要使用的操作员键的数量和相应 位置。

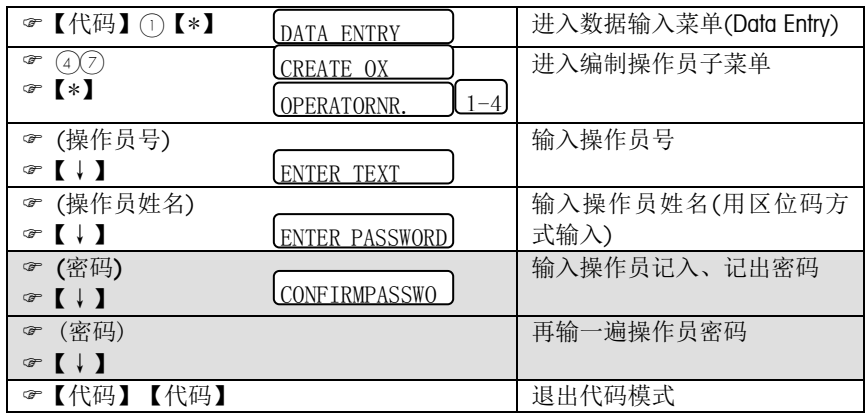

b.编制操作员,输入操作员姓名

c.操作员记入,将操作员键分配给操作员

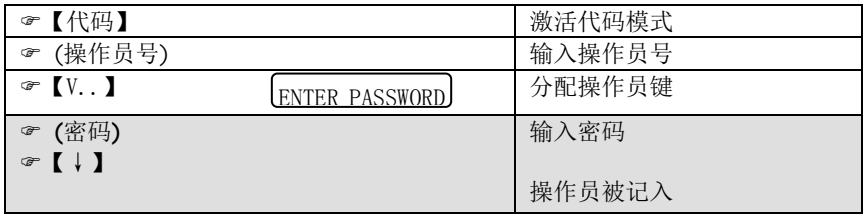

### 注:上面阴影部分的密码功能只有在 3.0 版本后的软件才具有。

以后再要分配这些已配置的操作员键或记入已编程的操作员时,只需直接进行 c 步的操作即可。操作员记入后,操作员的姓名将被打印在收据上。

- \* 记出(Logged out),操作同记入过程。
- \* 打印操作员状态

进行下述操作可打印操作员的记入或记出状态,以及记入后所分配的操作员键。

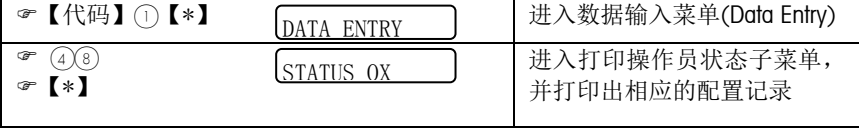

\* 删除操作员

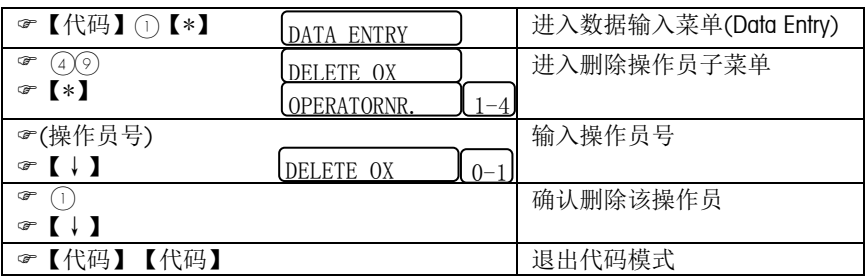

\* 注意事项

a.在预包装模式下,无需进行操作员的记入和记出。相关操作可通过任何一已配 置过的操作员键来完成,而不管该操作员键是否已记入操作员。进行的所有交易 的信息都被记录在单独的预包装交易的帐户下。

b.2 号至 4 号操作员键如未经配置,将被作为预置键使用,而不被作为操作员键 使用。

c.除 1 号操作员外,其他操作员未经编程,不能记入,否则将出现"OPER. NOT FOUND"出错信息。

d.已记入操作员的操作员键,必须等原操作员记出后,其他操作员才能记入。否 则,其他操作员记入时,将只能记入到其他已配置的操作员键,这时如已无剩余 的操作员键,将出现"NO FREE OX KEY"出错信息。

e.当一操作员的小计金额不为零时,必须先通过打印出收据或标签来清除小计内 容后,才能记出。否则将出现"PRINT TICKET"出错信息。

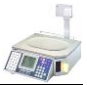

### 4.5 编程

### 4.5.1 数据输入:

### \* 进入数据输入菜单: 【代码】【\*】

数据输入菜单包括 31 个子菜单, 分别是:

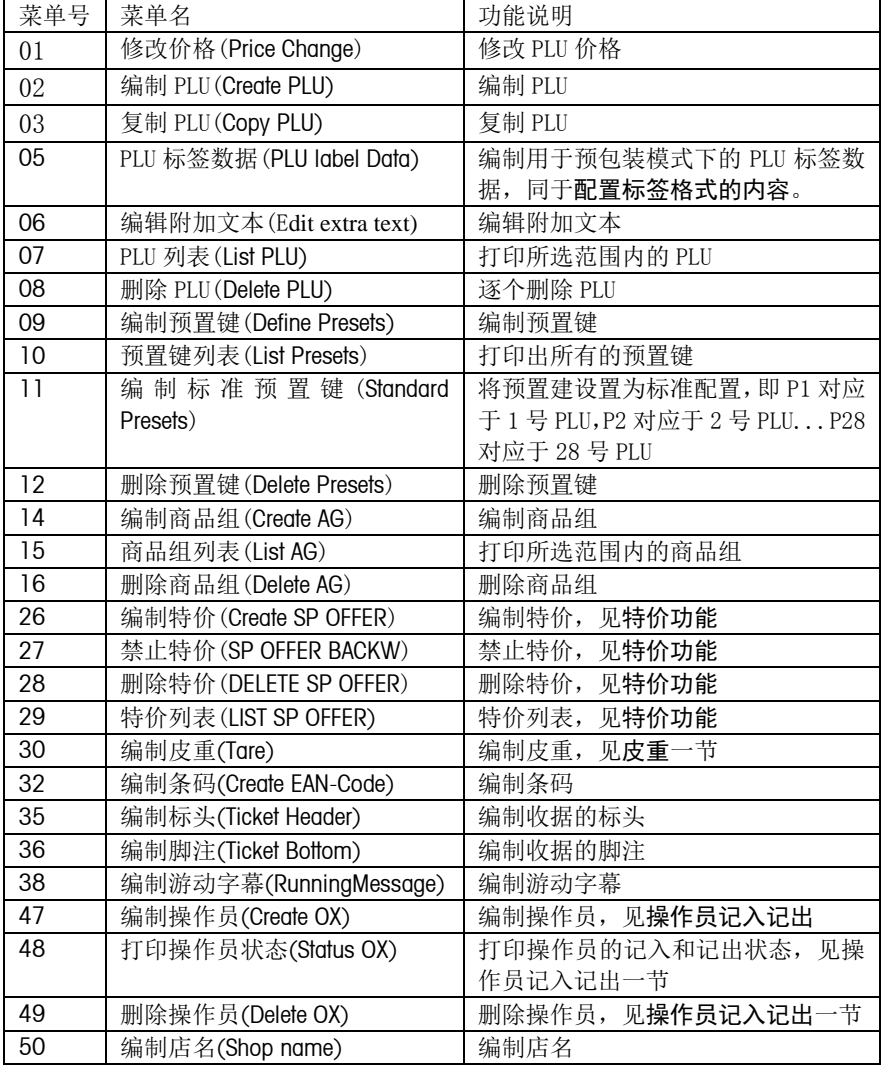

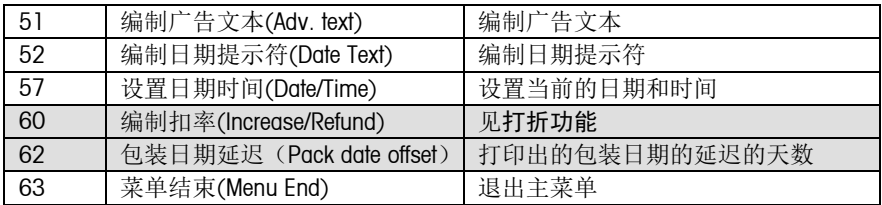

### 注:上面阴影部分的功能在3.0版本后的软件加入。

### \* 修改PLU价格

方法一: 按 PLU 号修改价格

| F<br>$*$<br>☞ | PRICE CHANGE          | 进入修改 PLU 价格子菜单 |
|---------------|-----------------------|----------------|
| ☞<br>☞        | BY PLU<br>lPLU-NUMBER | 选择按 PLU 号来修改价格 |
| ☞ (PLU号)【↓】   | <b>UNITPRICE</b>      | 输入 PLU 号       |
| (单价)【↓】<br>☞  |                       | 输入新的价格         |

方法二:按预置键修改价格(在该预置键已被编制的情况下,才能使用该方法)

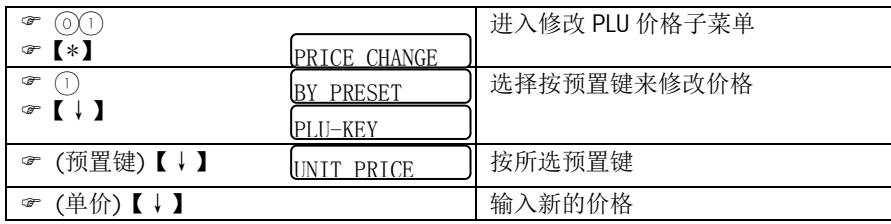

### \* 编制 PLU:下表中包含所有项,粗体为缺省时显示项。

在该秤内,中文是通过输入汉字国标区位码来实现的。具体方法是在文本编辑状 态,通过数字键直接输入区位码。每个区位码由四位数字组成,因此每输入一个 区位码,需按空格键和下一区位码隔开。如需输入"猪肉小排",则需按键: 。 输入汉字国际区位码,请查询手册《国际 1、2 级字库汉字区位码》。

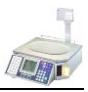

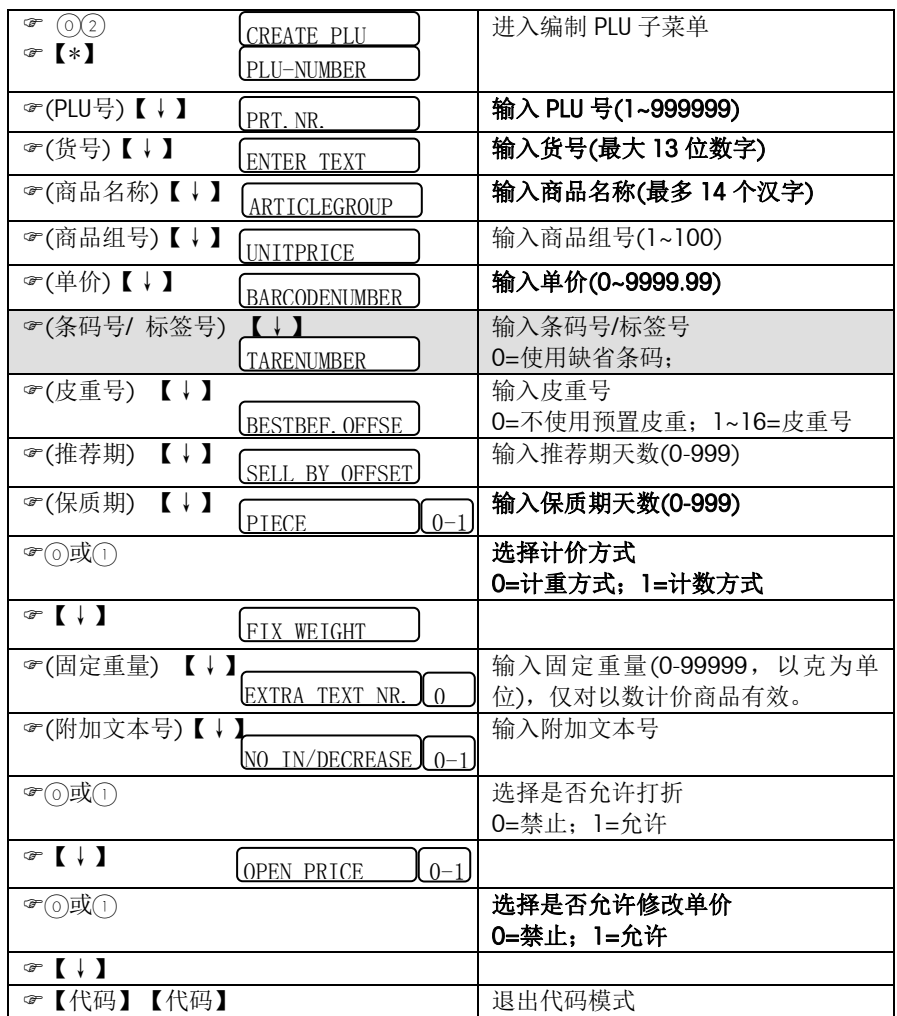

注:条码号的功能在3.0版本的软件加入,4.0改成标签号。3.0以前的版本此项是税号。

RL00-X3XX最多可编制3000PLU, RL00-X6XX最多可编制7000PLU。

### \* 编制预置键(调预置键时可由单击和双击区分双层)

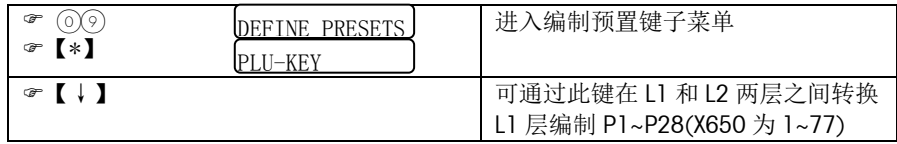

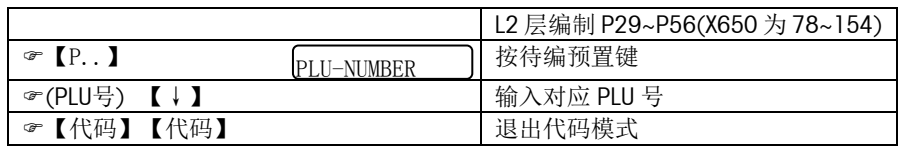

### \* 编制商品组

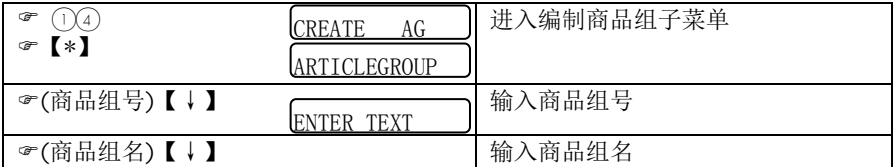

### \* 编制条码(条码格式见附录)

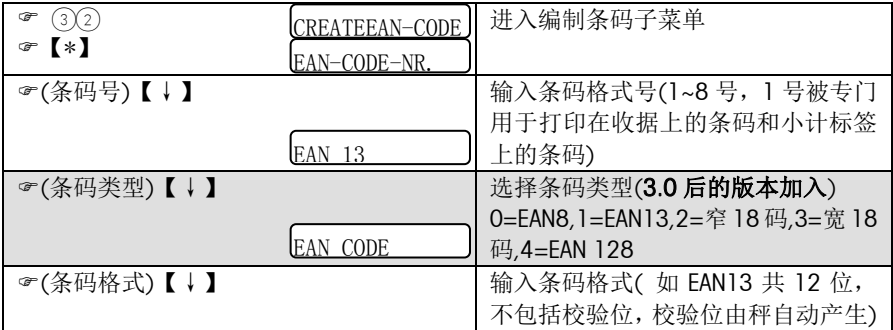

### \* 编制标头

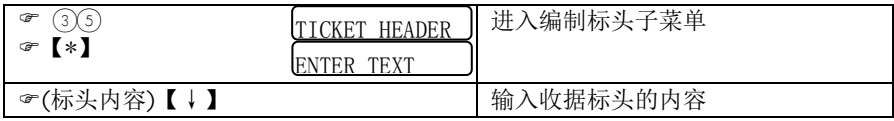

要使收据打印标头,首先要用上述方法编制标头,其次还需在操作员配置中,将是 否打印收据标头的参数设成允许打印。见操作员配置一章。

### \* 编制脚注

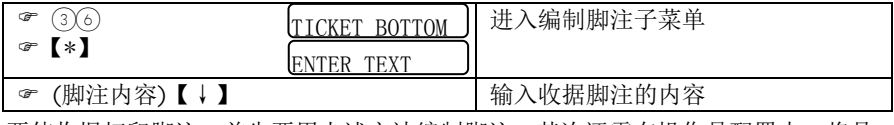

要使收据打印脚注,首先要用上述方法编制脚注,其次还需在操作员配置中,将是 否打印收据脚注的参数设成允许打印。见操作员配置一章。

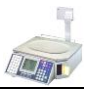

#### \* 编制游动字幕

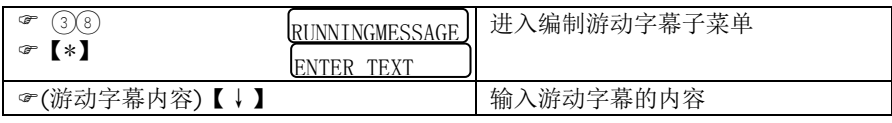

要使秤显示游动字幕,首先要用上述方法编制游动字幕,其次还需在操作员配置中, 将是否显示游动字幕的参数设成允许。见操作员配置一章。在服务模式下,当在没 有调用任何 PLU,并且秤上的重量稳定后,5 秒内将显示游动字幕。

### \* 编制店名

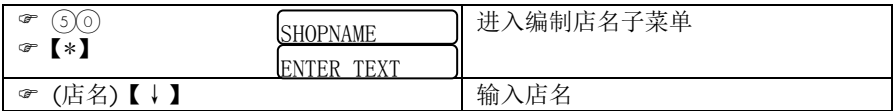

店名仅用于标签,如果希望在收据上打印店名可使用标头或脚注。要使店名打印在 标签上,首先要用上述方法编制店名。其次要在标签格式上设计店名的打印位置, 然后还要在标签格式菜单内将是否打印店名设为允许打印。见标签格式一章。

### \* 编制广告字符

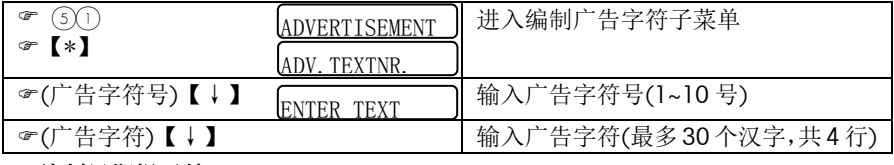

### \* 编制日期提示符

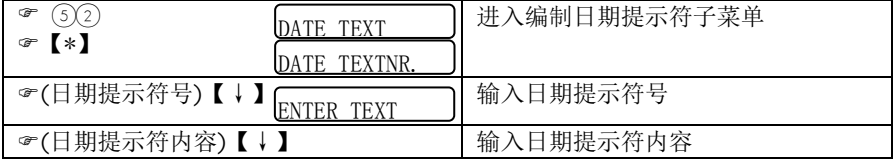

日期提示符仅用于标签。要使日期提示符打印在收据上,首先要用上述方法编制日 期提示符。其次要在标签格式上设计日期提示符的打印位置,然后还要在标签格式 菜单内输入所使用的日期提示符的号码。见标签格式一章。

### \* 设置日期时间

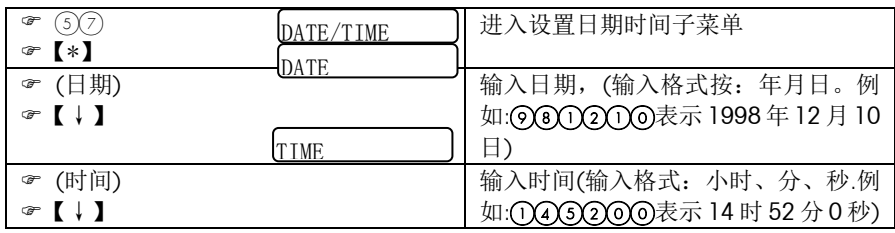

### \* 设置包装日期的延迟的天数

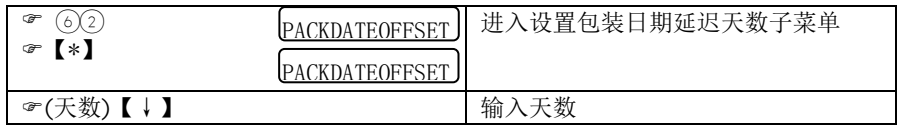

### 4.5.2 修改价格:

修改价格菜单,只是将日常操作中最常用的一些数据输入子菜单汇总在一起。其功能 和数据输入中的功能完全一样。

### \* 进入修改价格菜单

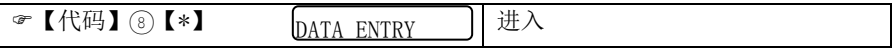

修改价格菜单包括 5 个子菜单,分别是:

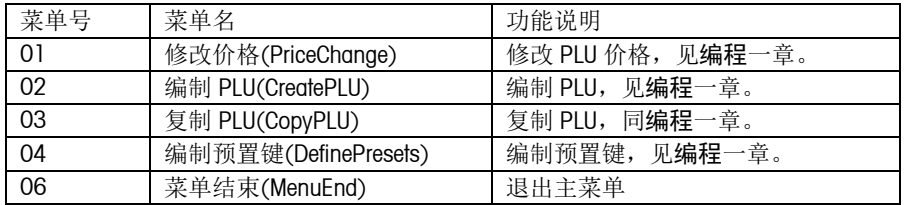

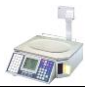

### 4.6 标签格式

根据用途,标签可分为操作标签和统计标签两种。其中操作标签包括服务标签、预包 装标签和小计标签,这些标签的格式都可以修改。统计标签包括单品统计标签、分组 统计标签和总计标签,这些标签的格式都是固定不变的。

\* 服务标签(Service Label)

用于在服务模式(正常模式)下打印单个 PLU 的标签。

\* 预包装标签(Prepack Label)

用在预包装模式下打印单个 PLU 的标签。

\* 小计标签(Total Label)

用在服务模式下打印多次操作的小计标签。

统计标签参见报表一章。

存储标签格式据软件版本不同而不同.

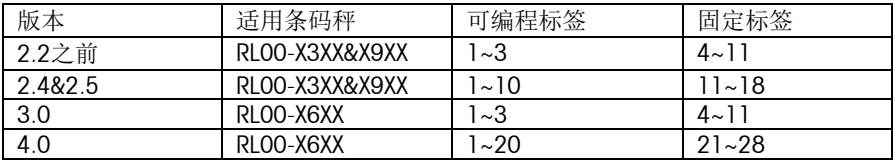

可编程的标签格式可使用SPCT数据管理软件设计标签格式和大小,然后下载到秤内。

注意,该秤可打印标签的尺寸范围是长度25mm~102mm,宽度40mm~62mm。

### 固定的标签格式。见下表:

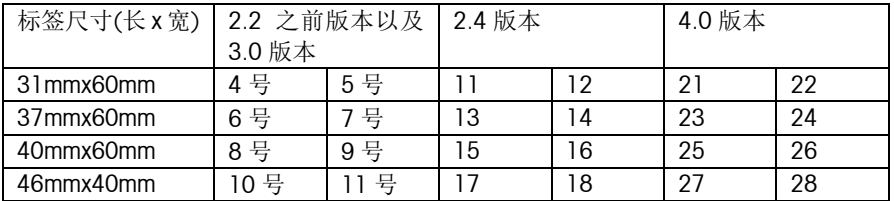

固定标签上的条码均为2号和3号.

### **配置标签格式**

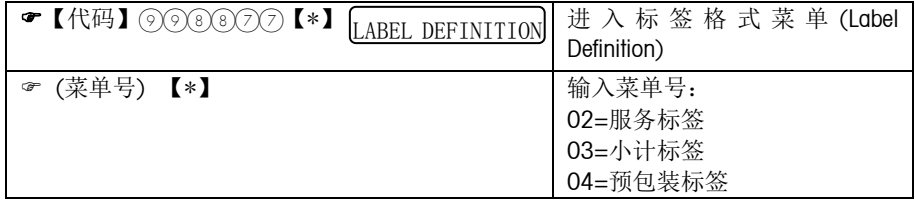

### 操作手册

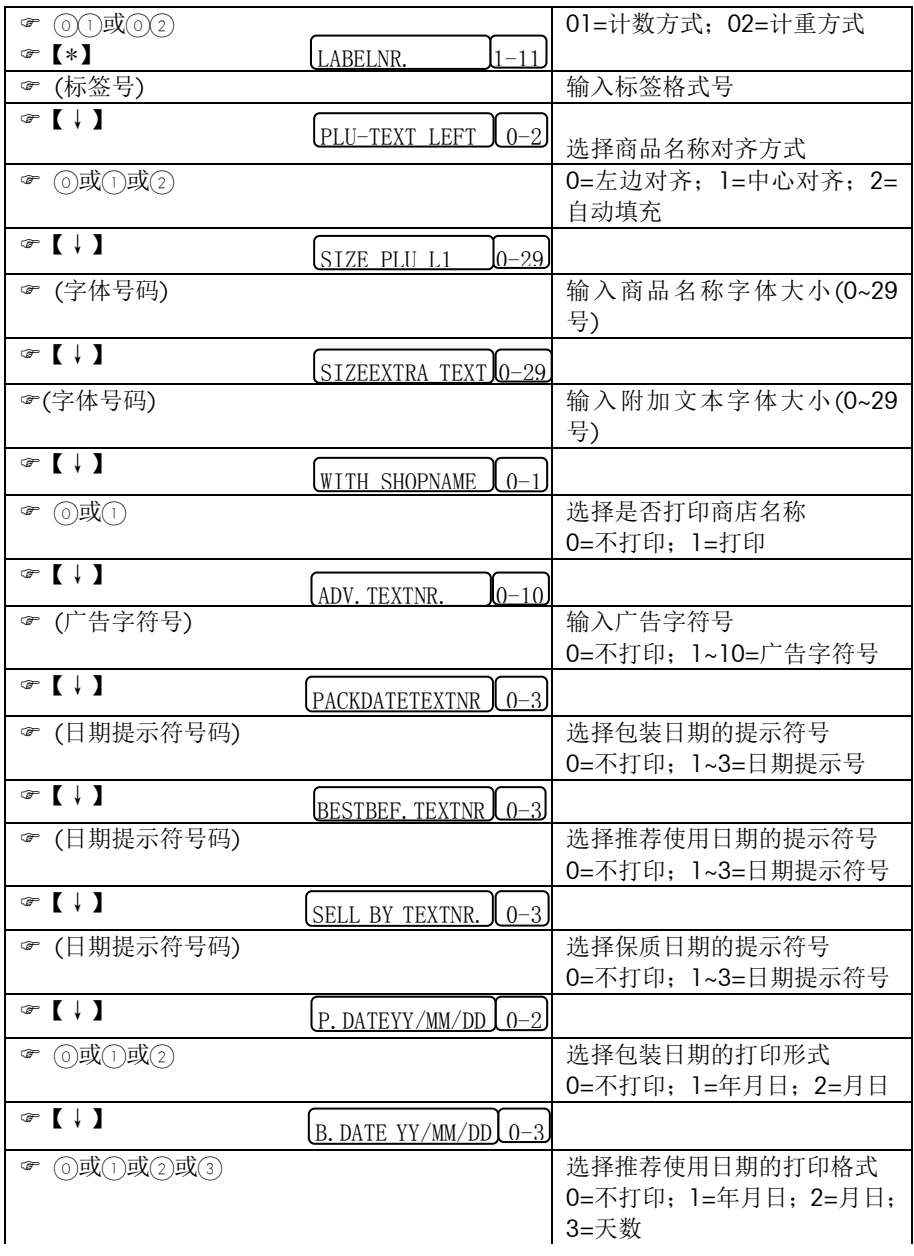

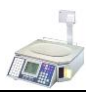

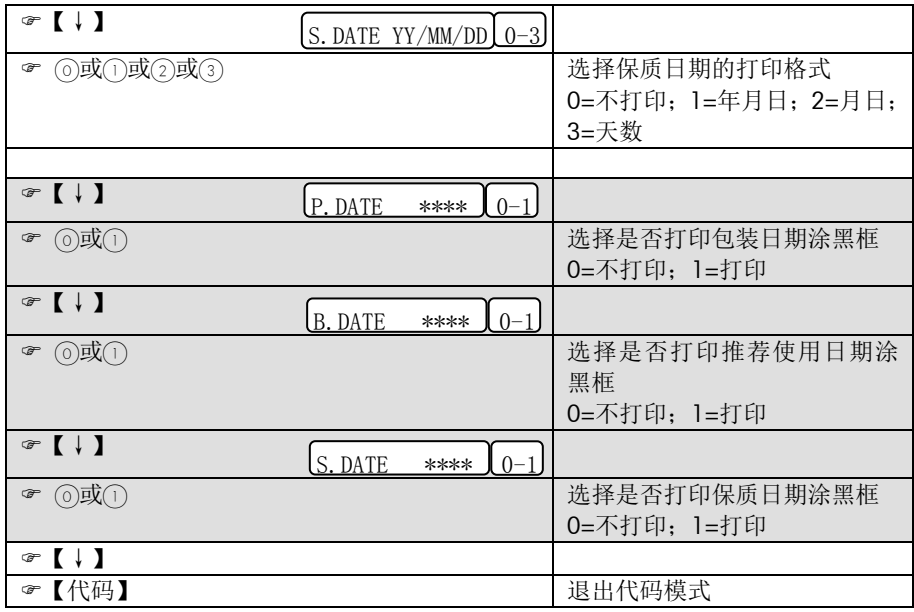

\*灰色部分在4.0版本后去除.

### 4.7 模式介绍

#### 4.7.1 模式种类:

不同的应用场合,可选用不同的操作模式。如下所述:

### \* 服务模式(Sale Mode)

即正常模式,用于超市的前台柜台,面向顾客服务。在该场合可选择打印标签,也 可选择打印收据。

在该模式下,操作员调用某一PLU进行操作,每操作完一PLU,秤会自动恢复到调用 前的初始状态,并等待下一PLU的调用。

#### \* 退货模式(Void Oper)

用于交易完成后退货,即结帐后退货。

#### \* 预包装模式(Prepack Mode)

主要用于超市后房包装现场。在该场合只打印标签。打印的商品种类较少,但每一 商品的打印量却很大。

该模式下,操作员调用某一PLU进行操作,每操作完一商品,秤仍保持该PLU,下一 次操作仍使用该PLU,直至操作员调用另一PLU。对于以重计价类PLU,该秤可配置 成自动打印,即不需按键来打印,每次秤盘上的重量发生变化,当秤的显示重量一 稳定,秤会自动打印出相应标签。

#### \* 代码模式(Code Mode)

用于进行配置、编程和打印报表等等。每一特定的菜单都对应与一事先设置的代码。 进入这些菜单界面时需输入相应的代码。

#### \* 练习模式(Training Mode)

用于给操作员练习使用。

该模式与服务模式或预包装模式下的功能和操作基本一样,但与服务模式或预包装 模式不同的是,在该模式下不进行统计操作。即在该模式下进行的操作不被记录在 统计数据内。另外在该模式下,收据的标头和脚注,以及标签的商品名称前上都标 有"练习模式",同时总交易金额会多计1000.00,以此来提醒顾客注意并区别于普通 的服务模式或预包装。如下图:
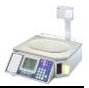

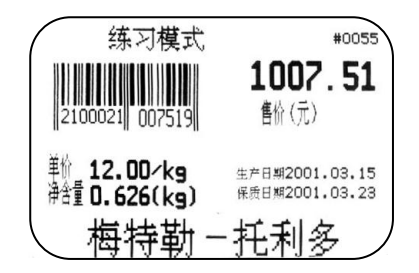

#### 大货物销售模式

当货物大得没法称重时,此时进入此模式,可以用手工输入货物重量进行计价。

注:一般退出当前模式的方法是进入另一种模式。而进入练习模式前,如处于服务模 式,那么进入练习模式后,则处于练习的服务模式;同样,进入练习模式前,如处于 预包装模式,那么进入练习模式后,则处于练习的预包装模式。如要退出练习模式则 必须在练习模式下关闭练习模式。

## 4.7.2 选择不同模式:

进入模式菜单:

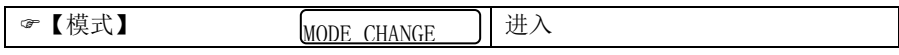

模式选择菜单:

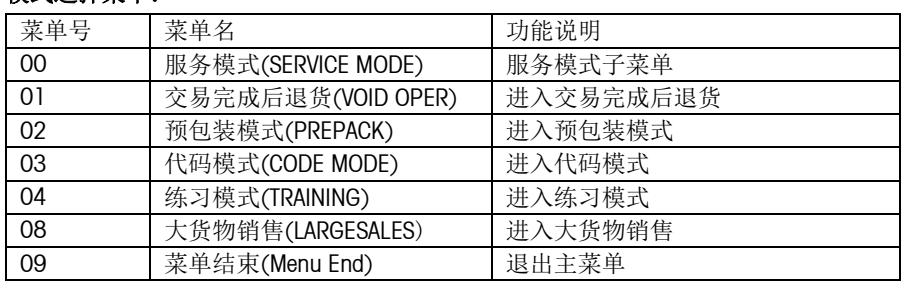

#### 进入交易完成后退货

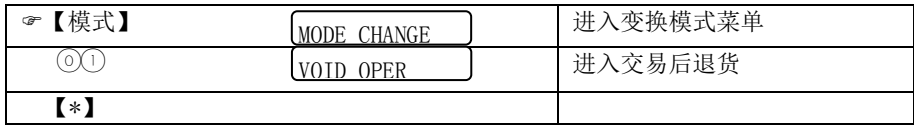

#### **进入预包装模式**

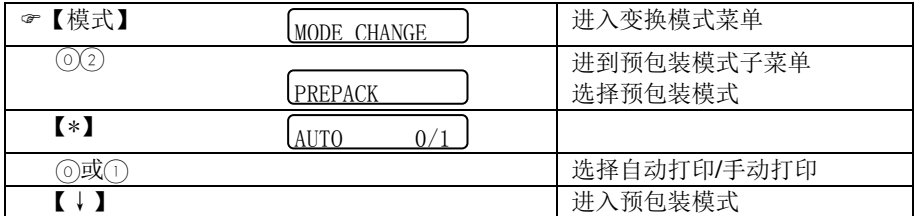

### 进入大货物销售

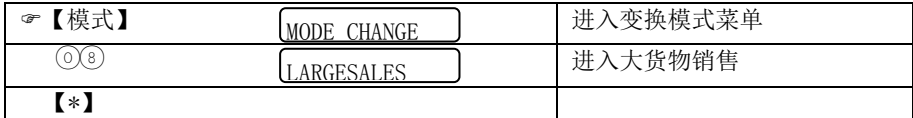

当操作员配置中设置为"通过#键输入单价"时, 进入大货物销售状态后, 先输入 PLU 号调出单价,然后按【#】,再输入大货物的重量,最后记录本交易。如果需临时输入 单价,操作方法为:先按【#】键,然后输入临时单价,再按【#】键,输入大货物的 重量,最后记录该交易。

## 注:可以通过按【模式】键两次快速切换预包装模式和服务模式。

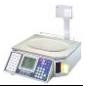

# 五. 报表

报表用于反映实际的操作情况。可分为两大类:X 报表和 Z 报表。

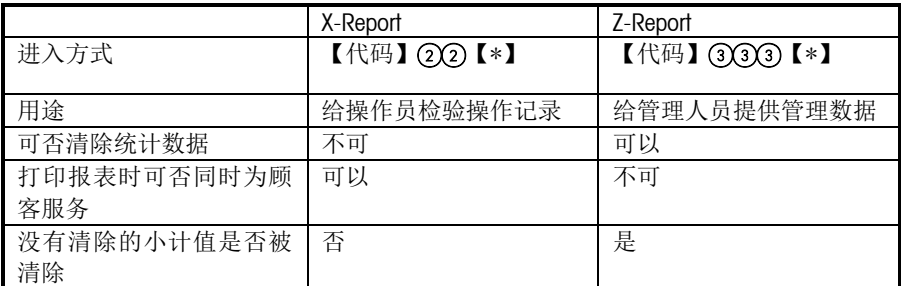

X 报表和 Z 报表除上述不同外, 具体操作方式和报表格式仅略有不通, 但所使用的统

计数据库为同一数据库,内部的数据流转方式和相对应的报表所提供的管理数据完全 一样。

# 5.1 X报表

#### \* 进入X报表菜单

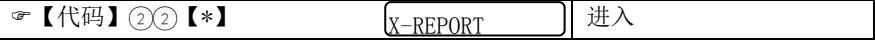

X 报表菜单包括 9 个子菜单,分别是:

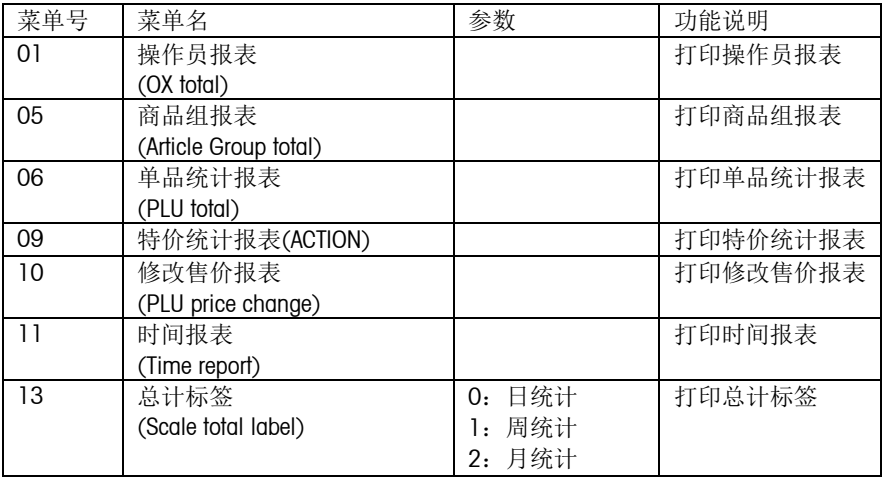

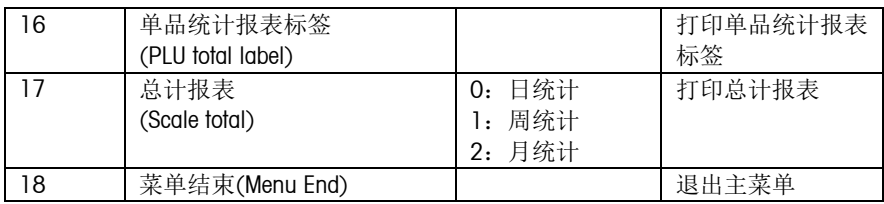

时报表是从上次清除统计数据开始,将每一天同一小时内发生的交易量累计所得。 而不是仅记录最近 24 小时内每小时发生的交易。

日报表是从上次清除统计数据开始,将每一周同一天内发生的交易量累计所得。而 不是仅记录最近一周内每天所发生的交易。

与其他报表相比,总计标签和"单品统计报表标签"是专用于打印在标签上的简洁报 表,而其他报表则被设计成打印在收据上。

总计报表和"总计标签"所使用的统计数据和其他的统计数据不同。其他统计数据如操 作员统计数据、税金统计数据、组统计数据、PLU 统计数据、小时统计数据、单天 统计数据、结帐后统计数据和修改价格统计数据都只有一个层次(LEVEL),而总计数 据却有 3 个层次。

每笔交易都将同时影响这 3 个层次,但根据不同的清除时间,这 3 个层次可反映不 同时间段的交易情况。比如说,层次一每天清除,层次二每周清除,层次三每月清 除,则层次一所记录的是日交易信息,层次二反映的是周交易信息,层次三反映的 是月交易信息。

为了达到上述目的,这 3 个层次的统计数据具有以下特点:删除层次一的数据时, 层次二和三将不受影响;删除层次二时,将同时删除层次一,但层次三不受影响; 删除层次三时,将同时删除层次一和二。

每个层次都被分配一个独立的存储器,用来记录上次清除的日期和时间。

由于在同一层次上的数据相互关联,删除其中的某一数据,同一层次的其他数据也 将被同时清除。如上所述,其他的统计数据仅有一个层次,该层次对应于单秤统计 数据的层次一。因此, 删除其他统计数据时, 仅会同时清除总计数据的层次一, 但 不影响层次二和三。但层次二和层次三高于层次一,所以清除总计数据的任一层次 的数据,都将同时清除其他统计数据。

操作手册

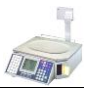

# 5.2 Z报表

Z 报表中各报表所反映的管理数据与 X 报表中相对应的报表完全一致。 只是每个菜单中多了是否打印其他报表和是否删除功能。

#### \* 进入Z报表菜单

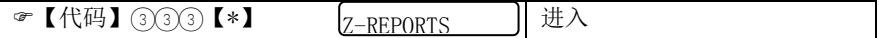

菜单号 | 菜单名 | 到 | 参数 | 动能说明 05 操作员报表(OX total) | およびの おおし 打印操作员报表 09 商品组报表 (Article Group total) 打印商品组报表 10 单品统计报表(PLU total) 打印单品统计报表 11 特价统计报表(ACTION) | お印特价统计报表 12 修改售价报表 (PLU price change) 打印修改售价报表 13 时间报表(Time report) | カ印时间报表 15 总计标签 (Scale total label) 1:日统计 2:周统计 3:月统计 打印总计标签 18 单品统计报表标签 (PLU total label) 打印单品统计报表标签 19 总计报表(SCALE TOTAL) 0: 日统计 1:周统计 2:月统计 3:昨天统计 4:前天统计 5:大前天统计 打印总计报表 20 某单结束(Menu End) | 我世主菜单

Z 报表菜单包括 9 个子菜单,分别是:

## 5.3 数据删除对报表的影响

#### \* 删除某一PLU

当删除某一 PLU 时,该 PLU 的统计收据并没有被删除,而是被转加到一个被称为其 他单品统计(OthersShare)的存储器内。

#### \* 删除某一组(Article Group)

当某一组包含有 PLU 时, 该组无法被删除。

#### \* 删除某一操作员

当某一操作员的统计数据不为零时,该操作员无法被删除。

# 5.4 零金额收据

零金额收据是指打印出的金额为零的收据或标签。打印金额为零的收据有何意义呢? 在每打印一收据或标签时,除了会修改统计收据,秤还会向钱箱(CASH DRAWER)接口 发送一个打开钱箱的信号。操作员可以通过打印零金额收据打开钱箱,而且同时由于 金额为零,该操作将不影响统计数据。由于该功能易被操作员利用作弊,因此统计数 据对该类操作将进行记录。

零金额收据只能在服务模式下才能被打印出。

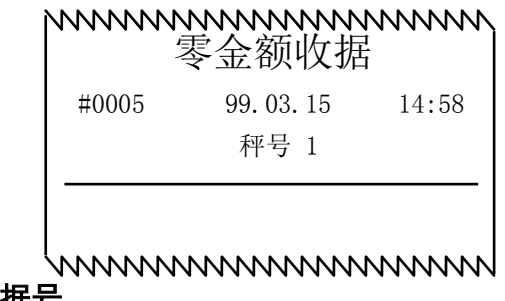

# 5.5 收据号

为了便于管理和跟踪,在每一收据和标签上都可打印一 4 位数字的收据号。

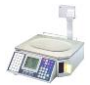

#### \* 统计报表

下列统计报表都有一独立的存储器记录收据号。这些收据号将始终被打印在报表上。 这些收据号只有通过技服功能中的初始化操作才能被复位,见初始化一章。否则每打 印一次对应报表,该收据号将被自动加 1。

这些报表包括:

X 报表中操作员报表、分组报表、单品统计报表、特价统计报表、时间报表(时报表和 日报表共用同一收据号)、修改价格报表、总计报表(三个层次共用一收据号),单品统 计报表标签,总计标签(三个层次共用一收据号)。

Z 报表中操作员报表、分组报表、单品统计报表、特价统计报表和总计报表(三个层次 共用一收据号)。

Z 报表中的时间报表、修改价格报表、单品统计报表标签和单秤统计报表标签和 X 报 表中对应报表共用收据号。

#### \* 配置记录

下列配置记录都有一独立的存储器记录收据号。这些收据号将始终被打印在记录上。 这些收据号只有通过技服功能中的初始化操作才能被复位,见初始化一章。否则每打 印一次对应记录,该收据号将被自动加 1。

这些记录只有当打印格式被配置成收据时(即 0 或 3),才会被打印出来。当打印格式被 配置成标签时,将不会被打印出来。这些记录包括:

操作员配置记录、键盘配置记录、修改价格记录、编制 PLU 记录、复制 PLU 记录、PLU 列表记录、价格列表记录、删除 PLU 记录、编制预置建记录、编制组记录、组列表记 录、删除组记录、编制皮重记录、编制税率记录、编制条码记录和操作员状态记录(编 制操作员、打印操作员状态和删除操作员使用同一记录,所以使用的收据号也为同一 个)。

这些记录还包括编制预置建记录、编制标准预置键记录、编制文本提示符、预置键列 表记录、编制收据标头记录、编制收据脚注记录、编制游动字幕记录、编制店名记录。

#### \* 结帐后退货收据

该收据有一独立的存储器记录收据号。这些收据号将始终被打印在记录上。这些收据 号只有通过技服功能中的初始化操作才能被复位,见初始化一章。否则每打印一次该 收据,该收据号将被自动加 1。

# \* 服务收据、预包装标签、小计标签、零金额收据及服务标签(当打印格式被配置 成1或4时)

这些收据或标签使用同一收据号。该收据号在 Z 报表中清除统计数据后自动复位, 也 可通过技服功能中的初始化操作复位。

打印收据时,该收据号将始终被打印。打印标签时,是否打印该收据号,首先取决于 该标签格式上是否被设计上"收据号"这一内容,其次取决于在操作员配置中是否配置成 "LABEL WITH T.NR."(见配置一章)。

#### \* 服务标签(当打印格式被配置成2或5时)

该标签使用独立的一收据号。当打印出小计标签时被复位,或通过技服功能中的初始 化操作复位,也可通过在 Z 报表中清除统计数据来复位。

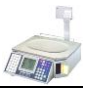

# 六.常用功能

# 6.1 皮重

\* 编制皮重

方法一:

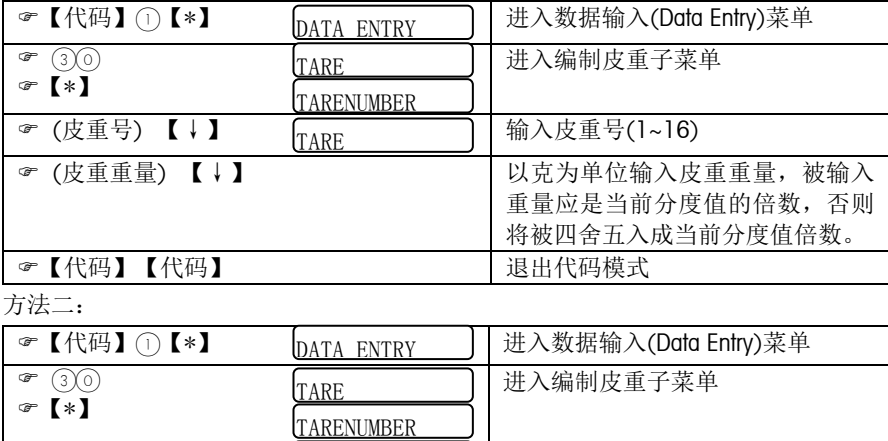

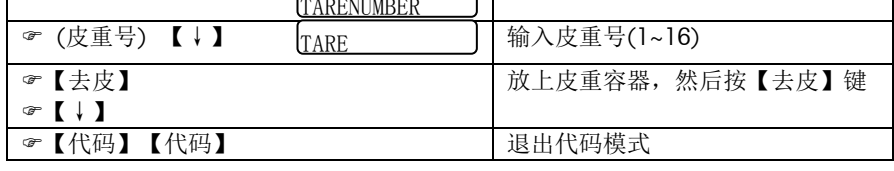

\* 手动去皮

a.将待去皮容器放在秤盘上

b.按【去皮】键

## 可使用上述方法连续去皮。

\* 自动清皮

在服务模式下,自动清除 PLU 时将同时清除皮重。

\* 手动清皮

在毛重零状态下,按【去皮】键

\* PLU皮重

在编辑 PLU 时,可通过输入皮重号,预设一个皮重。调用该 PLU 时,将同时调用该 预置皮重。

此类皮重,除自动清皮的方法外,可按【清除】键将该 PLU 信息连同皮重一起清除。 也可按【去皮】键,将皮重单独清除。

调用了 PLU 皮重后,不能再使用手动去皮的方法连续去皮。

在已有一皮重存在的情况下,调用含有预设皮重的 PLU,预设的皮重将不被使用, 而是使用当前已有的皮重。这时除可使用自动清皮的方法清皮外,可按【去皮】键 清除皮重。

\* 临时存储操作员皮重

a.通过手动去皮,或调用皮重号去皮,或是手动输入去皮。

b.按【V..】键,该皮重将被存储在相应的操作员存储器内。

\* 调用操作员临时存储皮重

按【V..】键,存储在相应的操作员存储器内的皮重将被调出。

#### RL00-X6XX增加手动输入皮重功能:

a. 秤盘上重量为 0。

- b. 按【去皮】键。
- c. 输入数字皮重。

d. 再按【去皮】键。

### 注:皮重加净重的值不能超过满秤量。

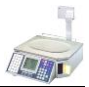

# 6.2 打印条码

#### \* 在服务收据上打印条码

a.编制第 1 号条码格式,条码格式参见附录一。收据上的条码将始终采用第 1 号条 码格式。

b. 在操作员配置中, 将"EAN ON TICK."设为"ON", 即允许在收据上打印条码。

#### \* 在存根上打印条码

a.编制第 1 号条码格式,条码格式参见附录一。收据上的条码将始终采用第 1 号条 码格式。而存根上的条码将和收据上的条码完全一致。 b. 在操作员配置中, 将"EAN ON STUB"设为"ON", 允许在存根上打印条码。

#### \* 在可编程的标签格式上打印条码

a.编制需要的条码格式,条码格式参见附录一。在条码秤上进入菜单【代码】1【\*】 32 设置,或直接在 SPCT 软件上设置。标签上使用的条码格式可从 1 号到 8 号。 b.使用 SPCT 软件设计标签格式。设计时将条码号选成在上一步编制的条码格式。 c.进入标签格式菜单,将相应的标签格式设置成在上一步设计的标签格式。见 4.6 标签格式一章。

#### \* 在固定的标签格式上打印条码

- a. 编制需要的条码格式,条码格式参见附录一。固定标签上使用的条码格式为 2 号和 3 号;
- b. 进入标签格式菜单, 设置选用的固定标签格式。见 4.6 标签格式一章。

# 注: 在 3.0 版本的软件在 PLU 中增加条码号选项,可以自由选择条码号。 在 4.0 版本的软件在 PLU 中增加标签号选项,可以自由选择标签。

# 6.3 打折功能

#### \* 编制扣率

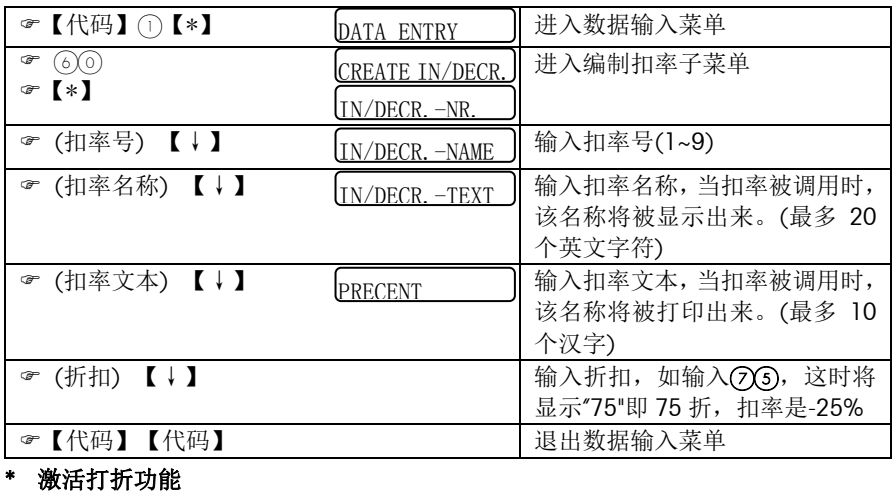

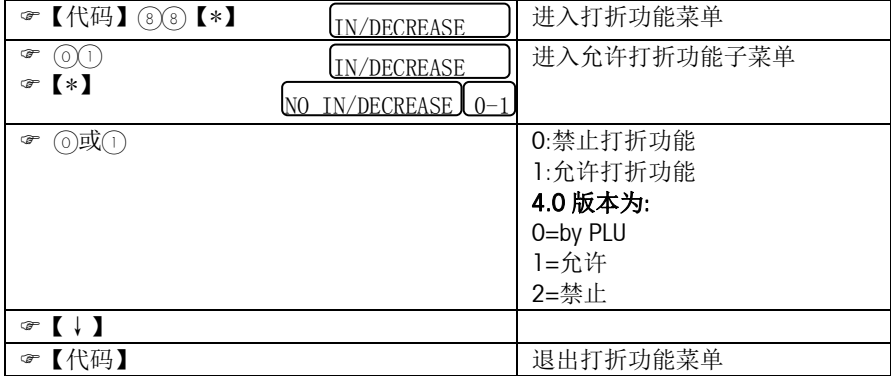

#### \* 配置打折键和选择扣率

见键盘配置一章。

#### 打折功能既可在服务模式下操作,也可在预包装模式下操作。

# \* 编制PLU时允许打折功能(4.0版本可在666666中设置全部商品允许或禁止打折)

见编程一章,编制 PLU。对于临时计重类,和手动加或手动减类交易则不需此步操 作。

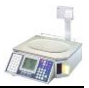

#### \* 计重类商品打折操作

a)如该商品是已编程过的计重类商品,按相应的预置键或输入相应的 PLU 号调出 PLU。

如该商品是未编程过的计重类商品,可通过按【#】键后输入单价。

b)按打折键,这时所调用 PLU 的单价将折算成原单价去除折扣后的价格。

这时如需修改扣率,可按【清除】键先将原扣率清除,再按数字键输入新的折扣。 c)记录交易。

### \* 计数类商品打折操作

a)如该商品是已编程过的计数类商品,按相应的预置键或输入相应的 PLU 号调出商 品。

如该商品是未编程过的计数类商品,可通过按【+】或【-】键后输入单价。

b)按【X】键后输入商品数量(<99 件)。如商品数量为 1,则可跳过该步。

c)按打折键,这时所调用 PLU 的单价将折算成原单价去除折扣后的价格。

这时如需修改扣率,可按【清除】将先将原扣率清除,再按数字键输入新的扣率。 d)记录交易。

# 6.4 特价功能

特价功能允许在特定的一段时间内,对特定的一些商品按特殊的价格进行销售。

## 注意:在特价功能激活的时间内,特价商品不能使用打折键进行打折操作。

\* 编制特价

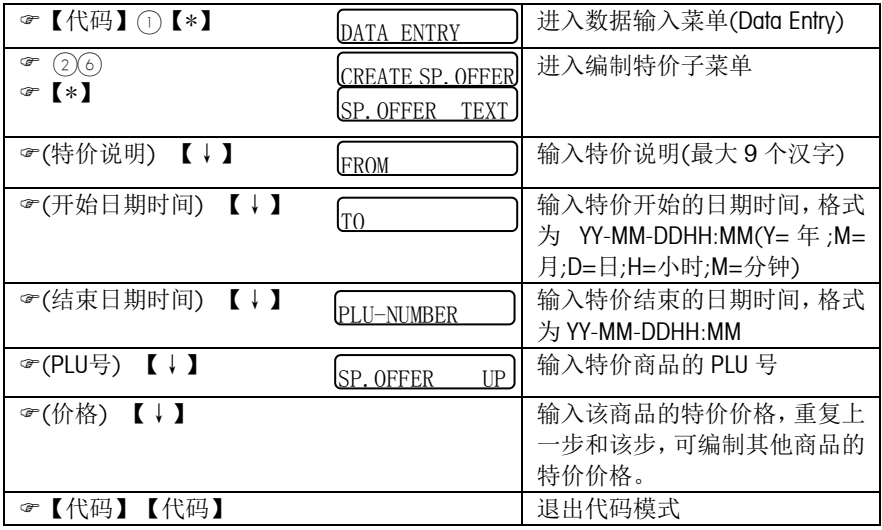

当到达特价的开始日期时间后,这些特价商品的原单价将被其特价临时替代,当特价 结束时,这些特价商品将恢复为原单价。

\* 禁止特价(使用该功能可禁止某一特价商品的特价功能)

| ☞【代码】 ①【*】                                  | <b>IDATA ENTRY</b>         | 进入数据输入菜单(Data Entry) |
|---------------------------------------------|----------------------------|----------------------|
| (2)(7)<br>☞<br>$\left\{ \cdot\right\}$<br>☞ | SP. OFFER BACKW.           | 进入禁止特价子菜单            |
|                                             | PLU-NUMBER                 |                      |
| ☞ (PLU号) 【↓】                                | <b>IBACK</b><br>NO $I$ 0-1 | 输入特价商品的 PLU 号        |
| ⊙或∩<br>☞                                    |                            | 0: 不禁止;1: 禁止该商品的特价   |
|                                             |                            | 重复上一步和该步,可禁止其他       |
|                                             |                            | 商品的特价。               |
| ☞【代码】【代码】                                   |                            | 退出代码模式               |

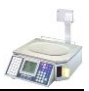

#### \* 特价列表

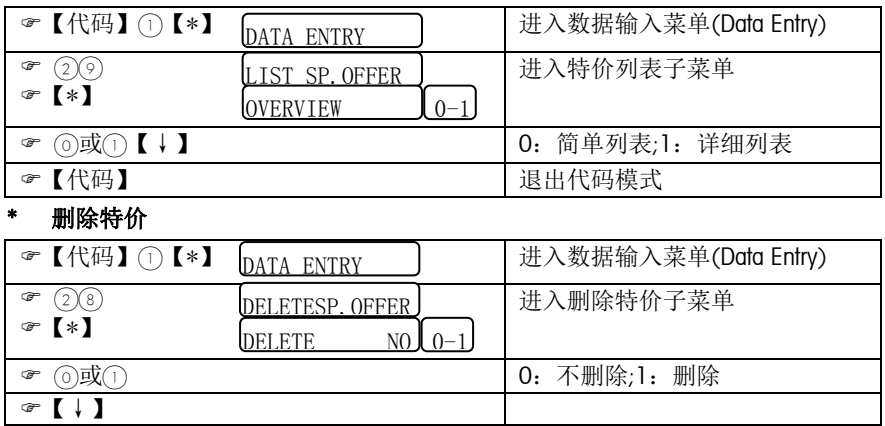

# 6.5 打印配料功能

该功能在2.5和5.0版本中实现。

用于在标签上打印不同商品的成份、产地、保存条件、规格等要求。

【代码】 退出代码模式

- 1. 首先在【代码】55555内存配置中将此秤内的商品数量、每个附加信息的长度、 附加信息的数量。
- 2. 在SPCT中"附加信息扩展"中录入附加信息内容,每个附加信息包括4段,每段 可以输入不同的内容,设置不同的字体,在标签设计时,这4段可以放于标签上 不同位置。
- 3. 每个PLU 商品可以一个附加信息号,如果不带此号,自动与PLU号匹配。即找与 PLU号相同的附加信息。

操作手册

# 6.6 特殊功能

特殊配置用于修改条形码格式、单价单位、和四舍五入功能等等。 \*进入该菜单: → 【代码】 ⑥ ⑥ ⑦ ⑦ ⑥ 【\*】

## 对于2.2以前的版本,配置子菜单分别如下:

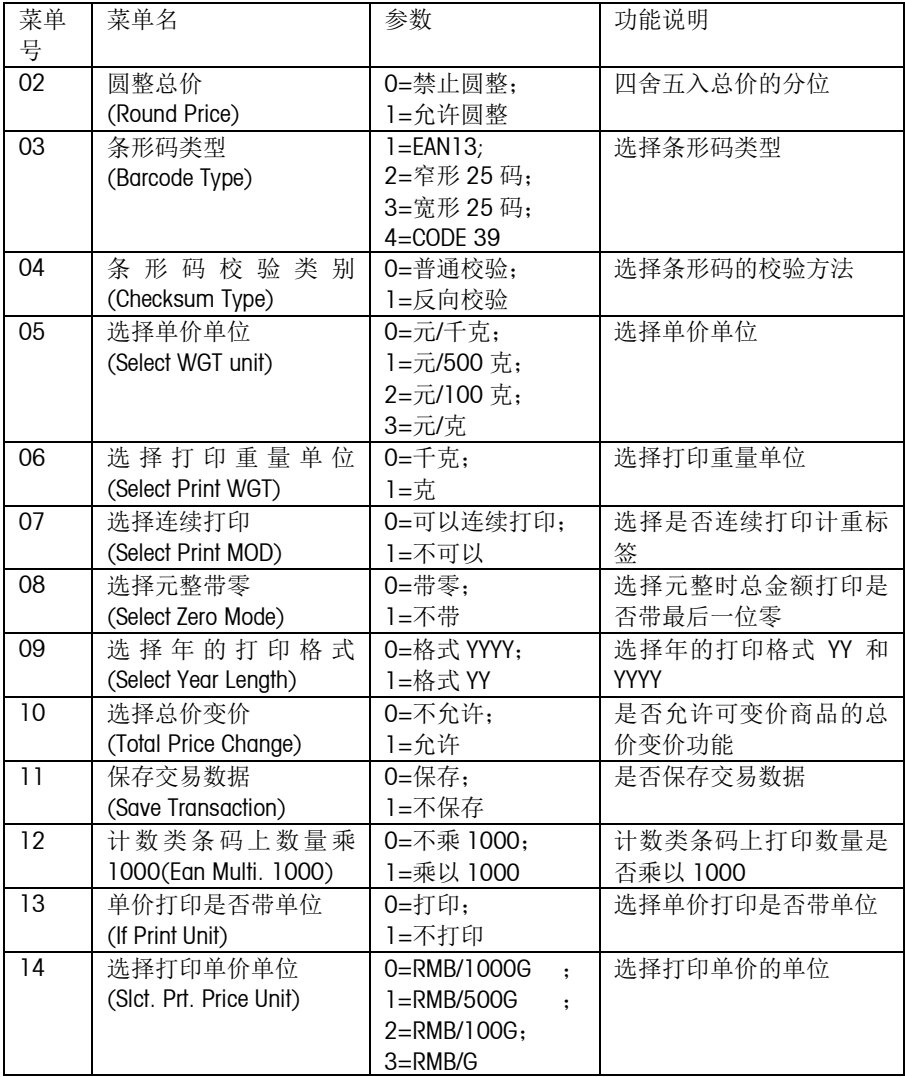

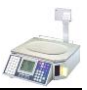

## 对于2.4的版本,配置子菜单增加如下:

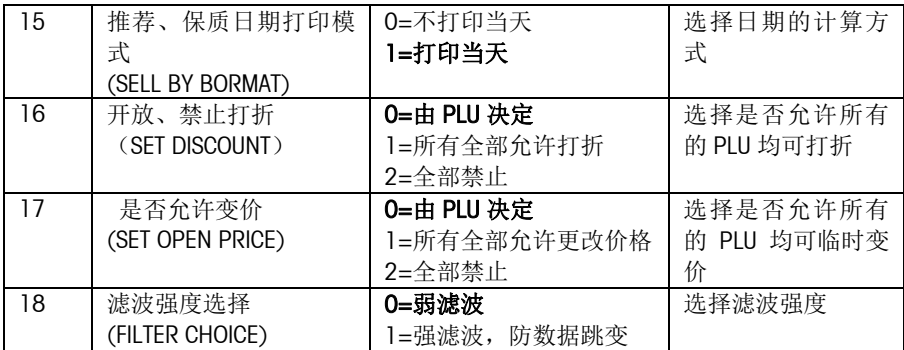

对于2.5的版本,配置子菜单增加如下:

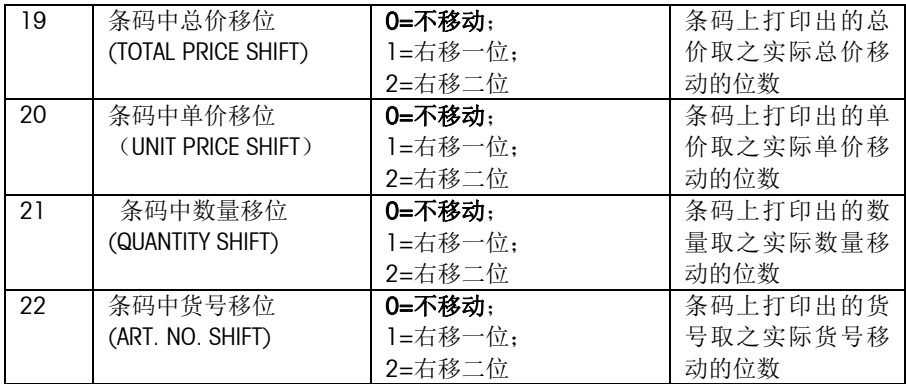

# 对于 3.0 以后的版本,该配置子菜单分别是: (粗体为缺省值)

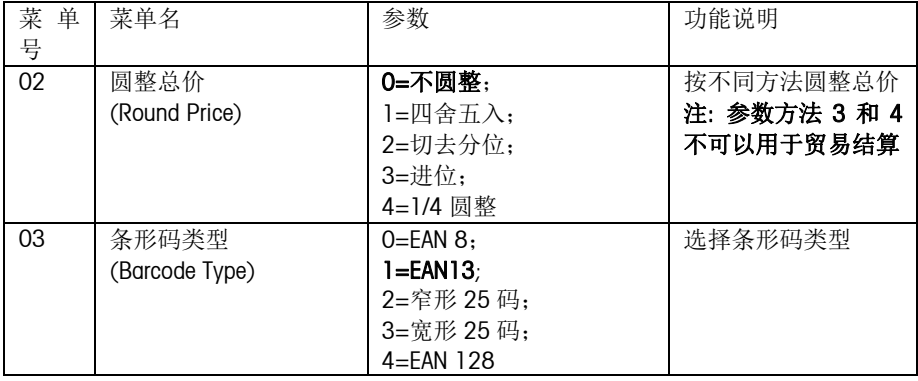

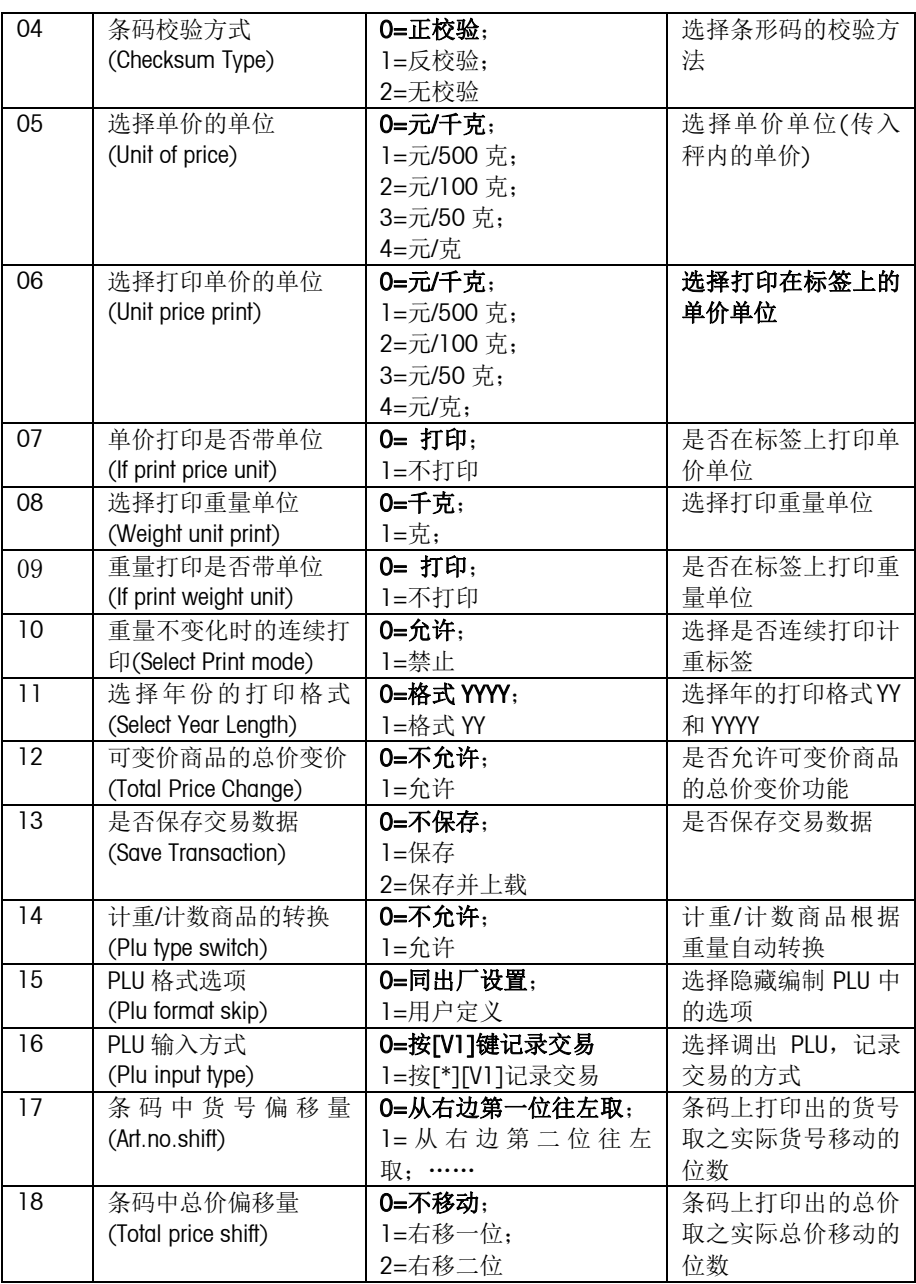

操作手册

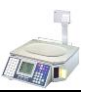

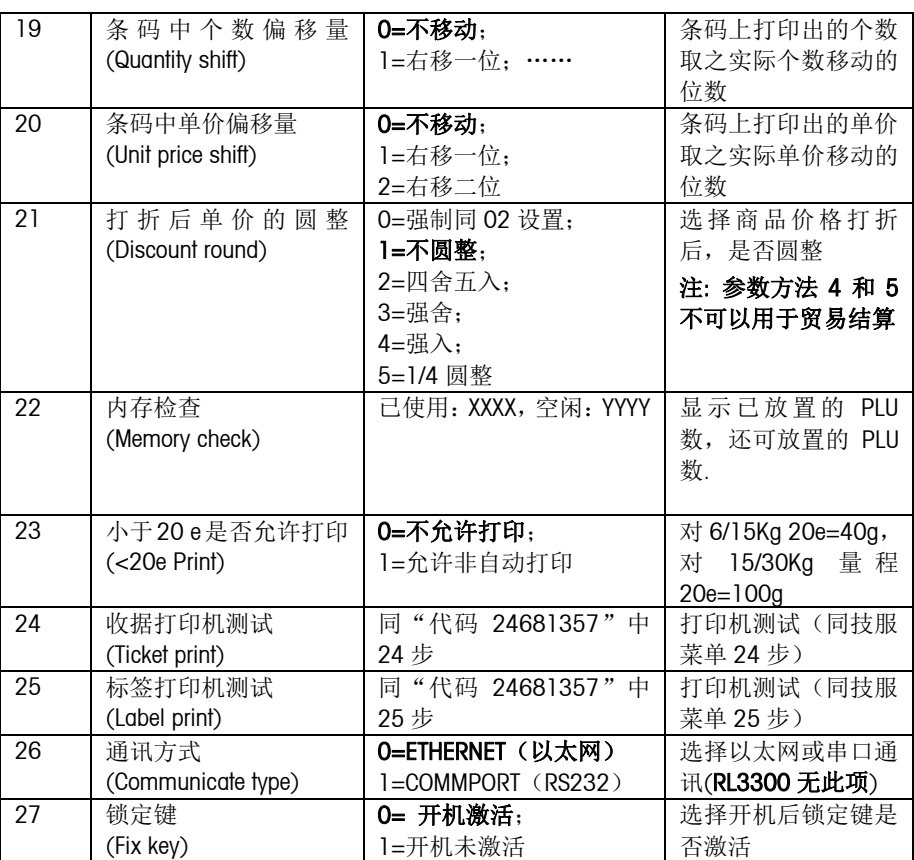

# 以下是4.0版本加入

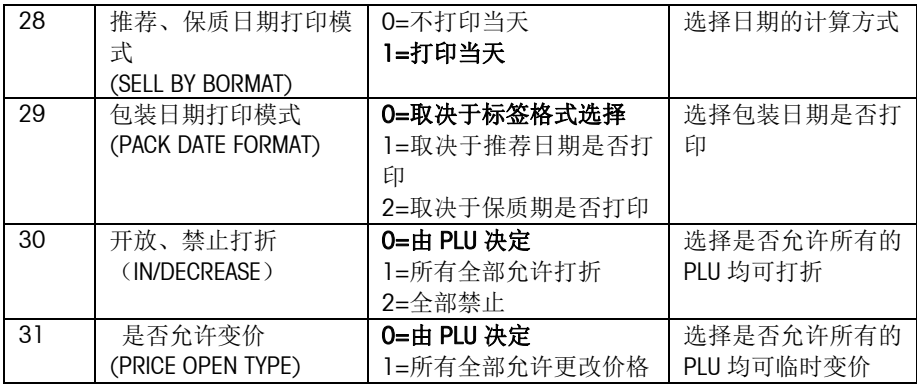

# 操作手册

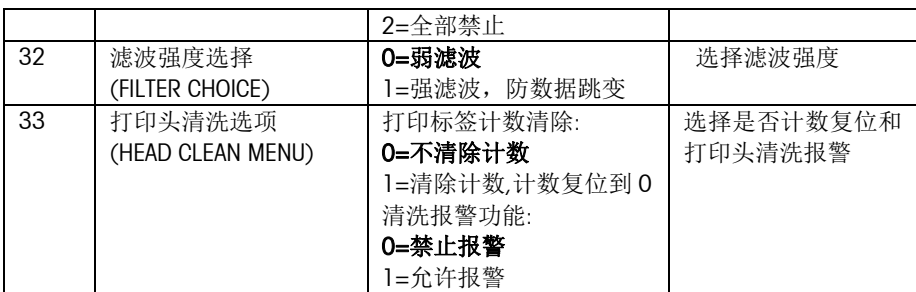

# 以下是5.0版本加入

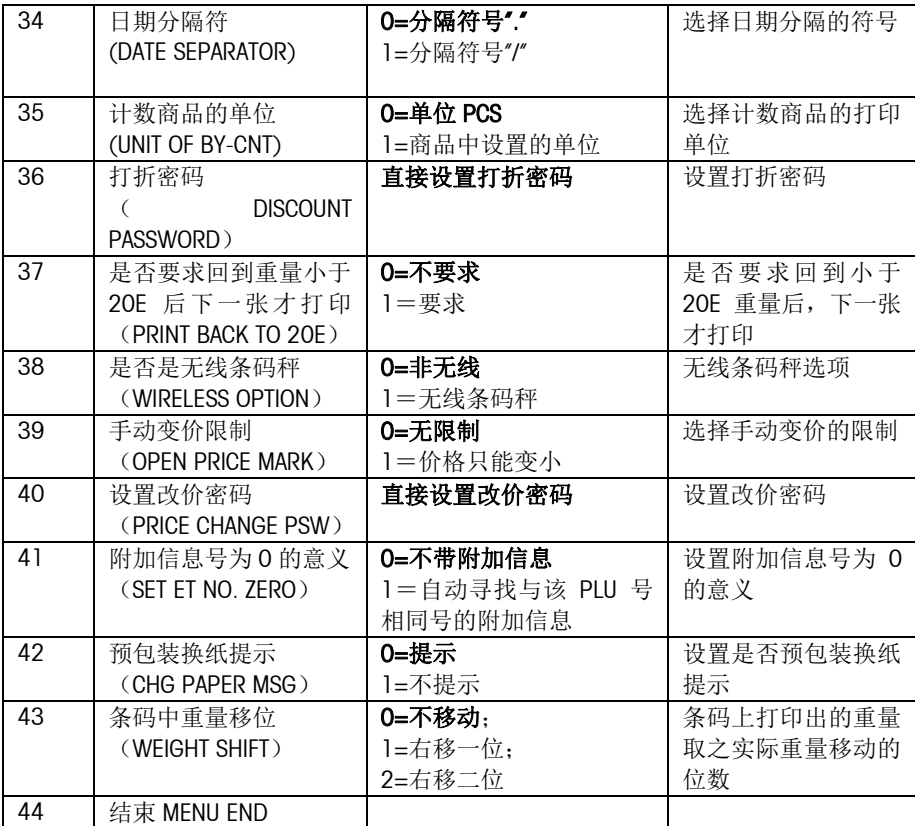

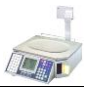

# 七.出错信息

# 7.1 警告信息

警告信息在操作出错时出现,提示操作者出错的原因。警告信息出现后一般持续 1 至 2 秒, 然后恢复警告信息出现前的状态; 或者操作者需按键, 清除警告信息。

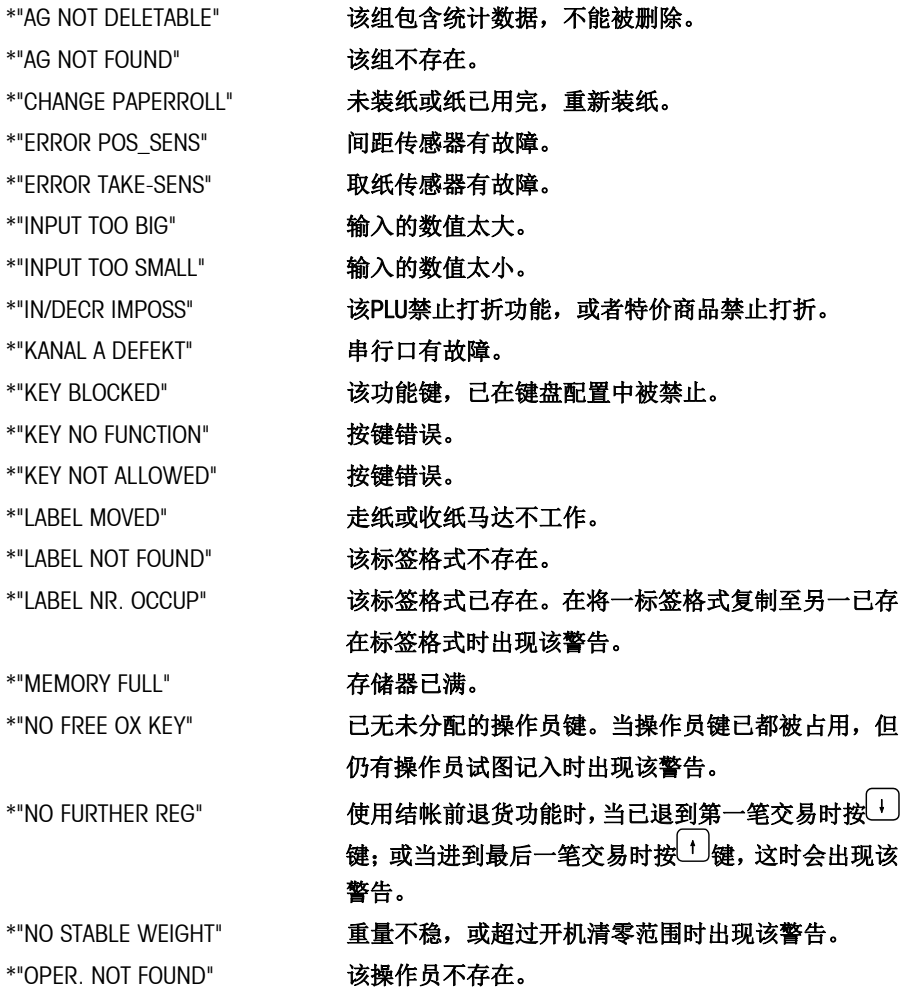

# 操作手册

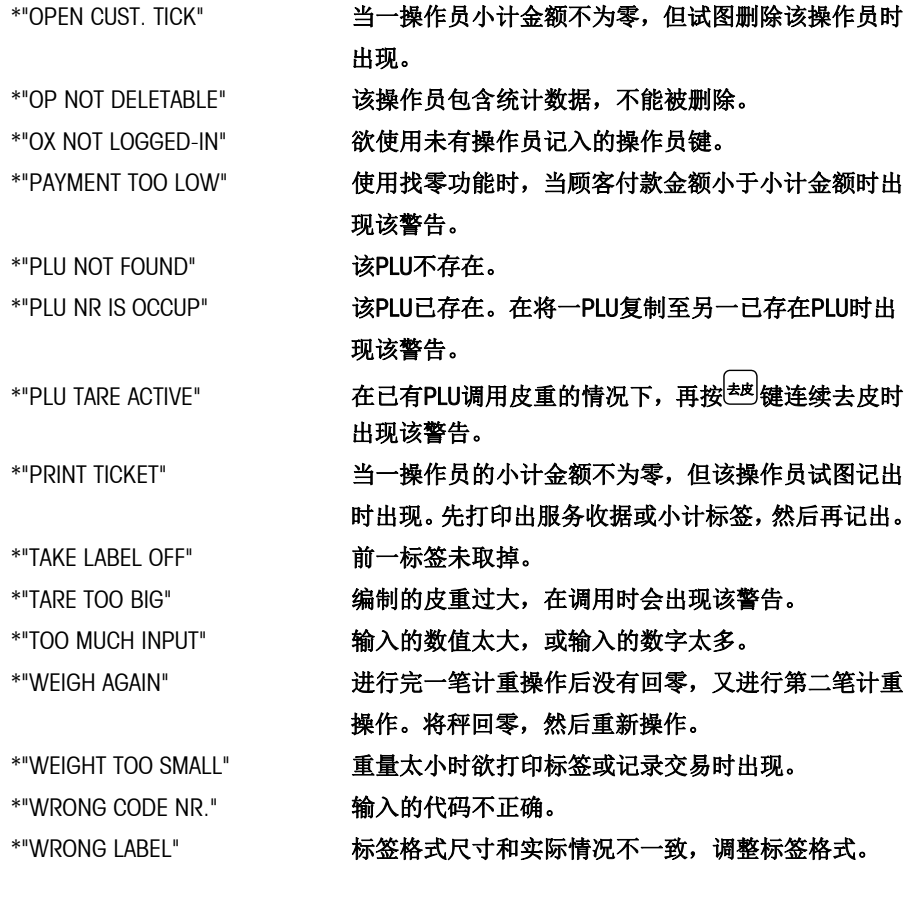

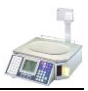

# 7.2 故障信息

故障信息在本机发生故障时出现。该信息将出现后将到故障被排除后才会消失。

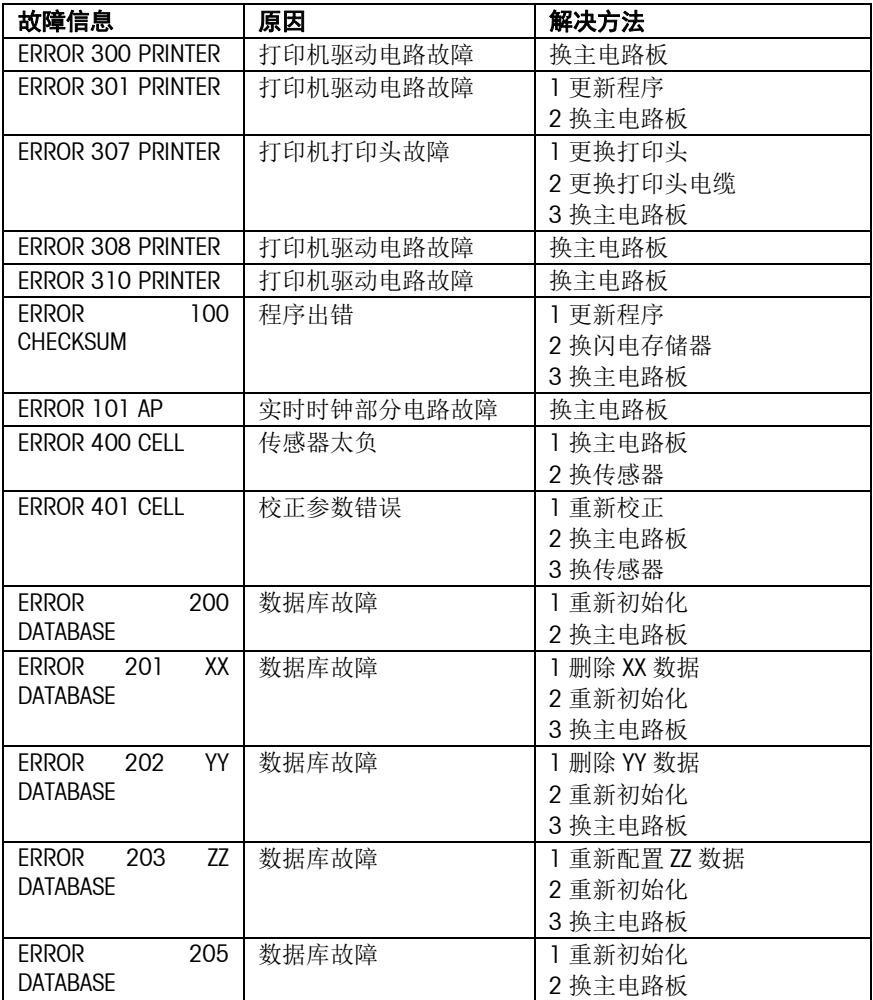

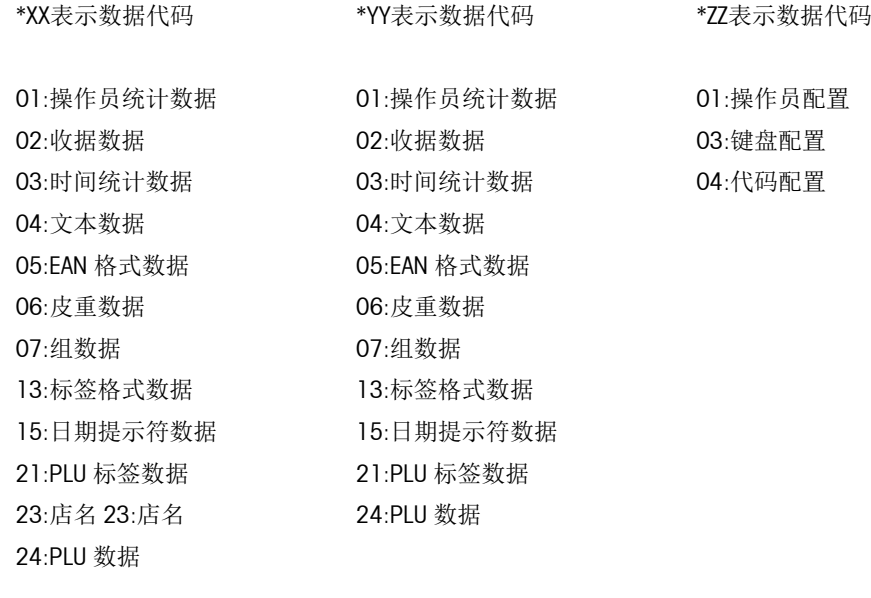

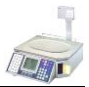

# 八.维护

# 8.1 清洁打印头

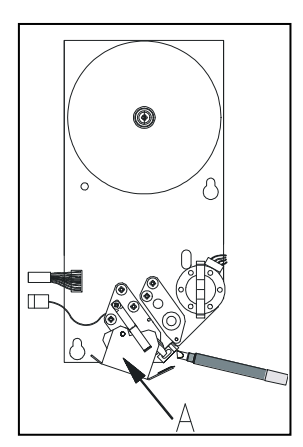

切断电源; 打开秤体右侧的塑料门; 把住打印机外侧的把手,将打印机拖出秤体; 按打印机前端的簧片,松开打印头; 使用专用清洁笔(纯度90%以上的酒精)轻轻地擦 拭打印头表面; 使用完清洁笔后,将笔帽盖紧,以防笔内清洁液挥发; 等待两分钟,使打印头上液体充分挥发后合上打印头, 将打印机推回秤体内,并固定,关上朔料门; 接通电源。

# ! 请使用附件带中的专用清洁笔清洁打印头,其他清洁液可能会损伤打印头。

# 8.2 清洁秤体

切断电源, 拔掉电源线。

用柔软的纱布浸湿后拧干,然后蘸少许中性清洁液,用其清洁干净秤盘,显示滤光器 和秤体。

接通电源。

## ! 切勿用任何化学溶剂进行清洗。清洗过程中应避免将水溅入秤体, 万一有水进入

#### 秤体内部,必须等水分晾干后再接通电源,否则可能导致触电事故或损坏该设备。

# 8.3 清零

本机具有自动零点跟踪和清零功能,在开机的情况下清除掉秤盘上的污物,本机可能 会显示负的重量或显示"------",这时可按<sup>liffe</sup>J键使秤回复到零点位置。 如这时本机仍显示负的重量或显示"------",可先关机,然后重新开机。

(按键清零范围为满秤量的±2%,开机清零范围为满秤量的-5%~15%)

# 8.4 测纸

注:当条码秤出现走纸不准,有时打印标签走一半时,可进行如下操作——测纸:

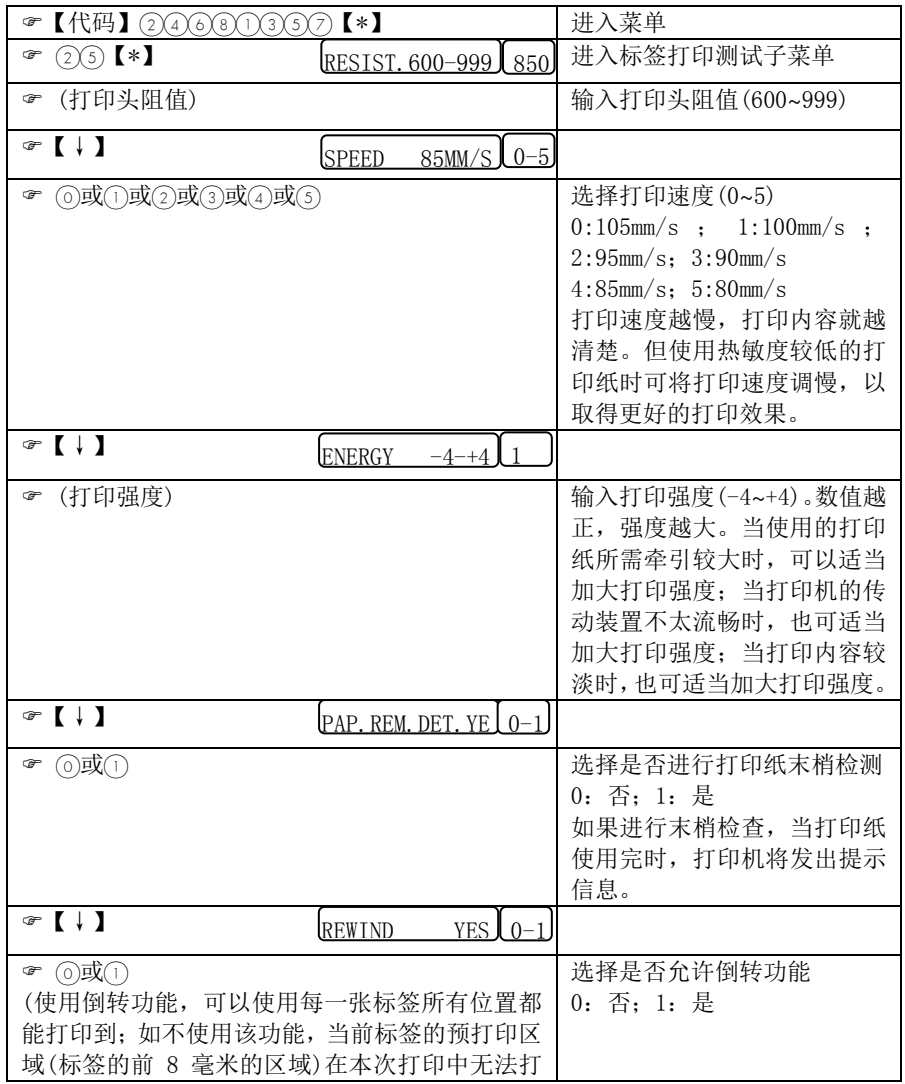

# 操作手册

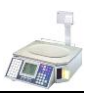

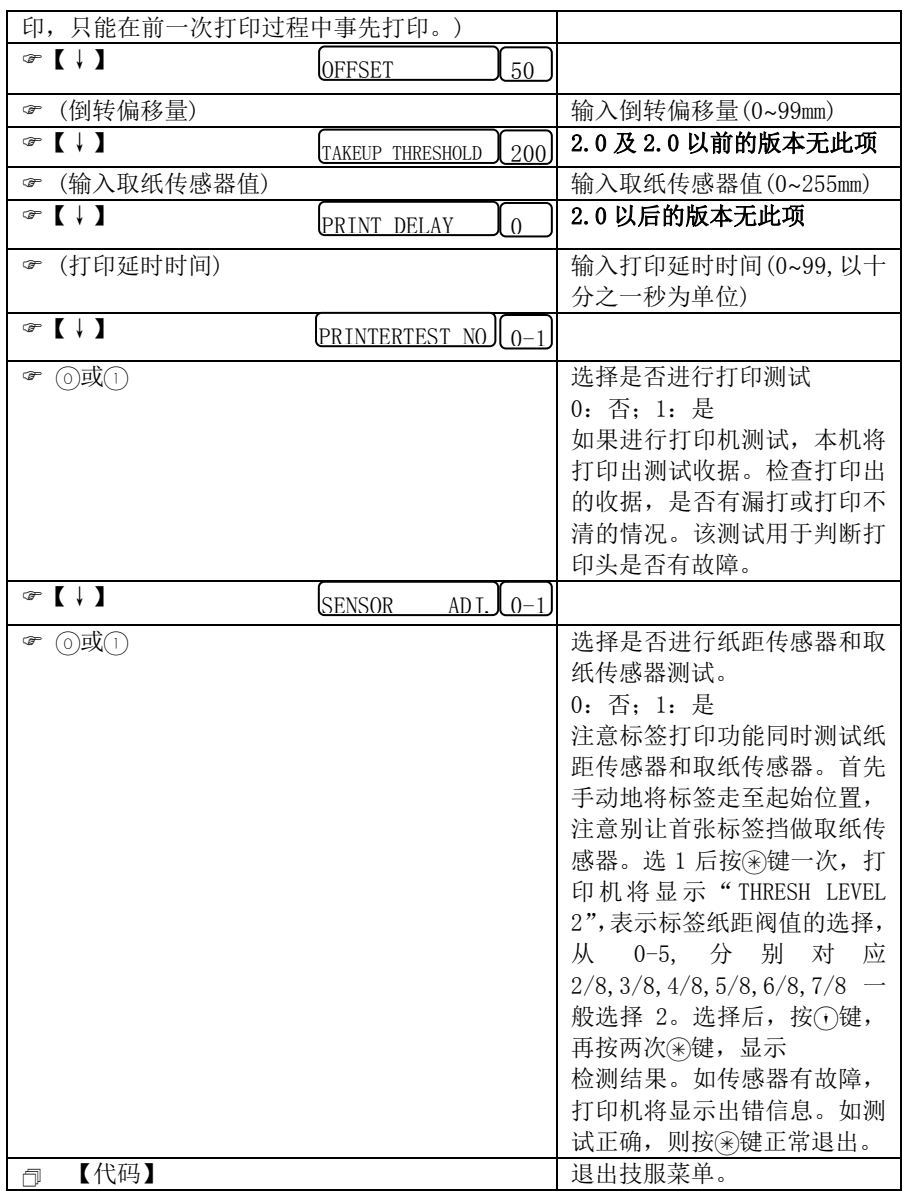

# 8.5 取纸

切断电源;

打开秤体右侧的塑料门;

把住打印机外侧的把手,将打印机拖出秤体;

按打印机前端的簧片,松开打印头;

将标签纸撕断,先把原先装标签纸轮上的纸芯向上取出;

拨住收纸轮上方的挡纸把;

将收纸轮上的基纸向上拔出,注意:别使收纸轮机械变形。

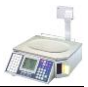

# 附录一:条码格式

| $F:$ (o)~(9) | 数字    | 1至12位                |
|--------------|-------|----------------------|
| A            | 货号    | 4 或 5 或 6 位,最多可 11 位 |
| B            | 金额    | 4 或 5 或 6 位          |
| C            | 校验位   | 1位                   |
| D            | 日期    | 2 或 4 或 6 位          |
| N            | 标签号   | 4位                   |
| P            | PLU 号 | 4位或5或6位              |
| Q            | 重量/数量 | 4 或 5 位              |
| W            | 组号    | 2位                   |

条码格式可由下列字符组成:

比如说"21AAAAABBBBB"就表示条码的第 1 和第 2 位分别是 2 和 1, 第 3 至第 7 位是 5 位货号,第 8 至第 12 位是 5 位的金额。

# 附录二: 字体型号和尺寸

#### \* 字体型号

用于定义字体大小。仅在输入收据标头或脚注时使用,而且必需在每一行的开头使用。 英文字符型号范围可从 1~9 及 A~K(共 20 种)。中文字符型号范围从 L~T(共 9 种)。

#### \* 字体字号

用于定义字体大小。在设计和配置标签格式时使用。英文字符范围可从 1~20。中文 字符范围可从 21~29。

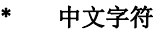

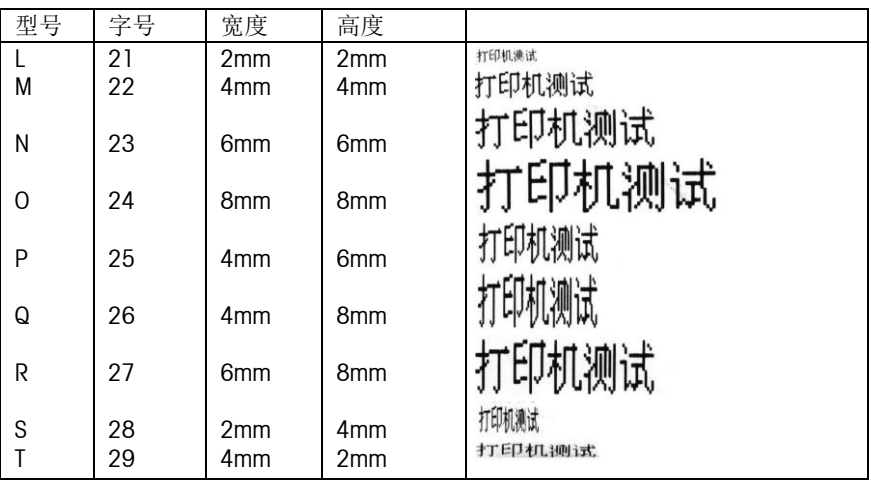

# 操作手册

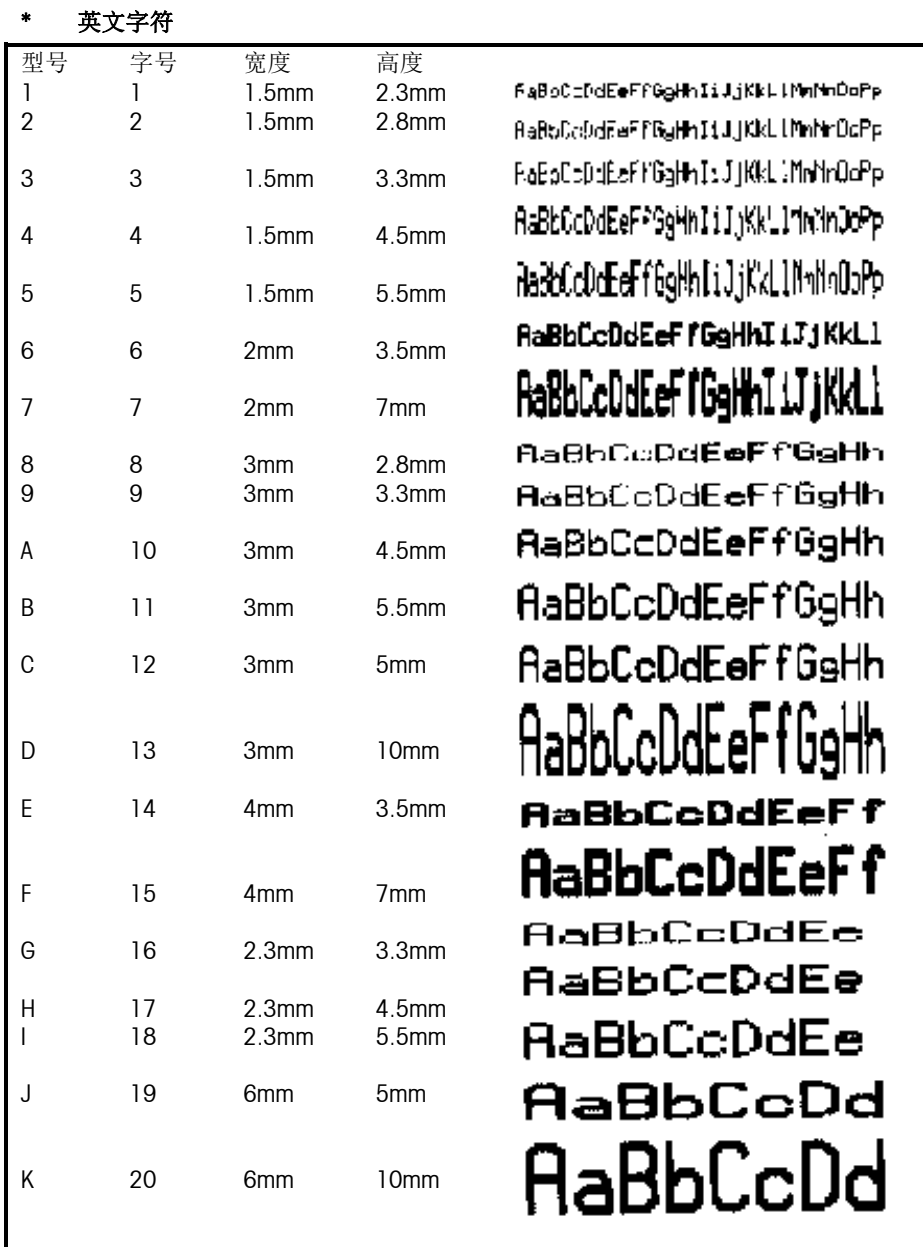

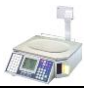

# 附录三:打印纸及打印格式

### 打印纸种类:

\* 收据(Ticket)

连续的热敏纸,一般没有粘性,因此没有基纸。同一顾客所购买的多种商品可累计打 印在同一张收据上。

\* 粘性收据(Ticket with Liner)

带有粘性的特殊的收据, 连续而且有基纸。

\* 标签(Label)

带有粘性的片状热敏纸,一般都有基纸。每张标签上只打印一种商品。标签上一般打 印有商品名称、重量(或数量)、单价、总价等内容。带有粘性以便于粘贴在商品的表 面或包装上。

\* 无基纸标签(Linerless Label)

不用基纸的特殊标签。

\* 基纸(Liner)

标签的衬纸。

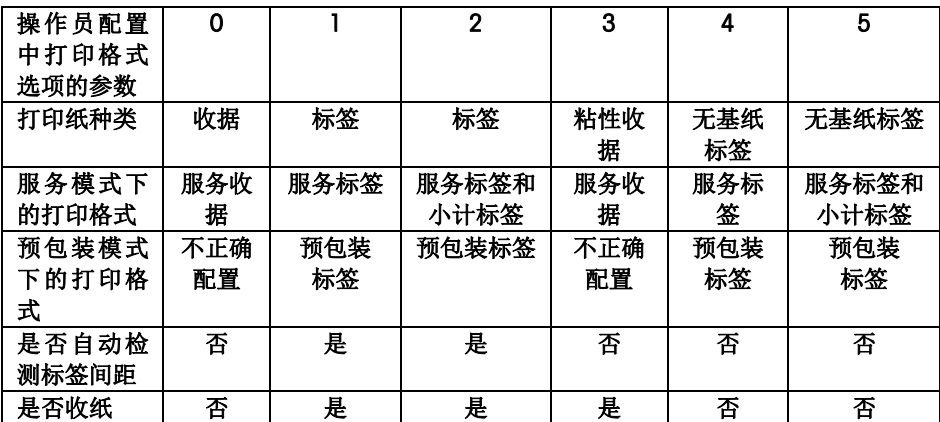

打印规格:

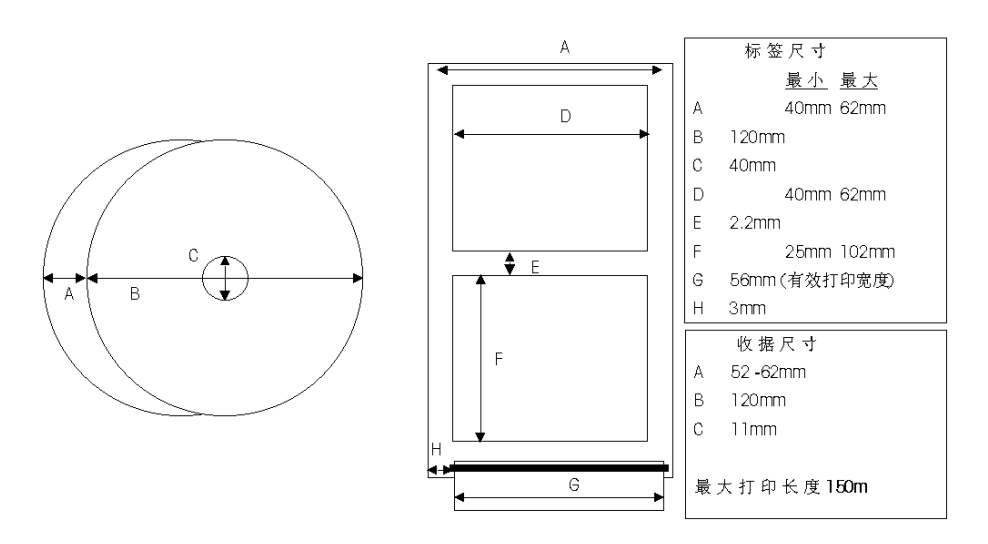

### 标签种类:

根据用途,标签可分为操作标签和统计标签两种。其中操作标签包括服务标签、预包 装标签和小计标签,这些标签的格式都可以修改。统计标签包括单品统计标签、分组 统计标签和总计标签,这些标签的格式都是固定不变的。

\* 服务标签(Service Label)

用于在服务模式下打印单个 PLU 的标签。

\* 预包装标签(Prepack Label)

用在预包装模式下打印单个 PLU 的标签。

\* 小计标签(Total Label)

用在服务模式下打印多次操作的小计标签。

统计标签参见报表一章。

## 收据种类:

根据用途,收据纸可用来打印服务收据、统计报表和配置记录等等。上述收据纸的格 式都是固定的,但服务收据的一些内容,如标头等等,可通过改变配置来禁止其打印。

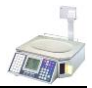

\* 服务收据(Ticket)

用在服务模式下打印某一顾客所购买的若干 PLU 的收据。本文提及的收据一般都指的 是该种收据。该收据除了包括顾客所购买的每一 PLU 的价格,还包括顾客所需支付的 总金额。如图所示。

\* 统计报表(Report)

用于打印出统计数据的收据。参见报表一章。

\* 配置记录(List)

用于打印配置和编程内容的收据。参见配置一章。

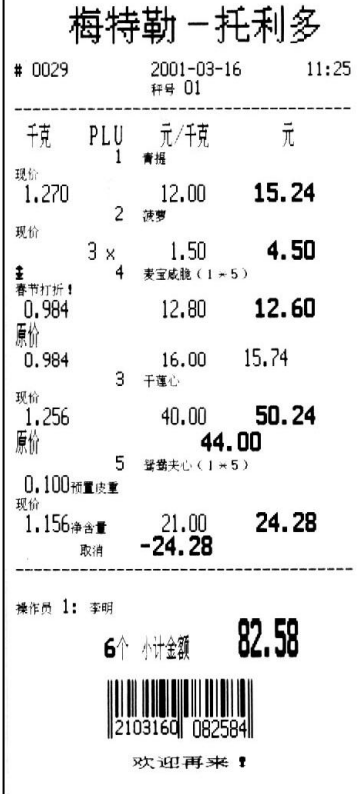

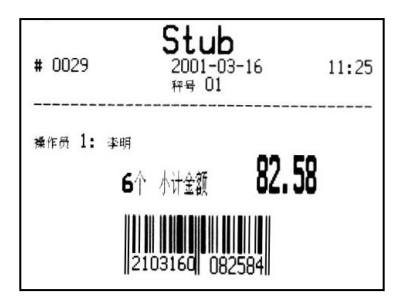

# 附录四:固定标签

## 服务标签和预包装标签-计重类PLU

31mmX60mm

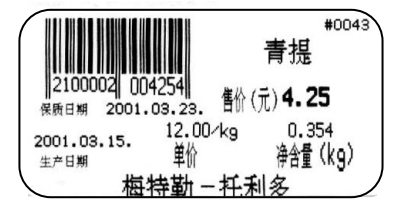

37mmX60mm

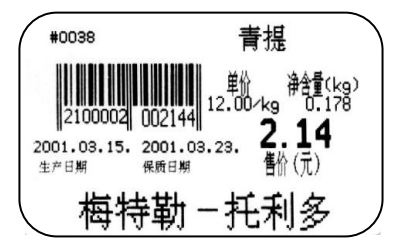

40mmX60mm

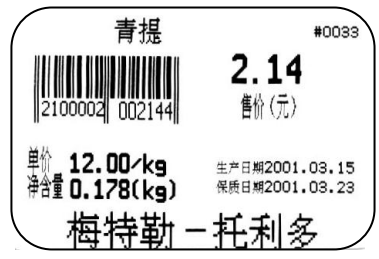

46mmX40mm

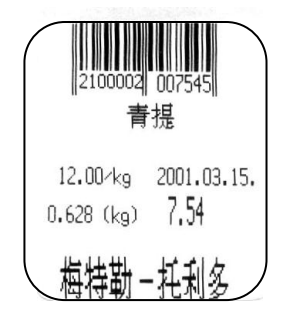

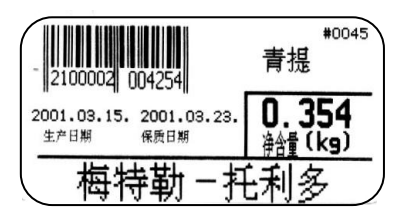

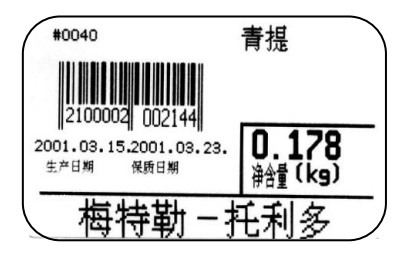

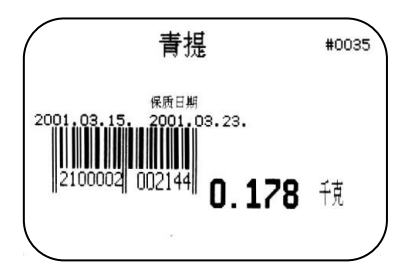

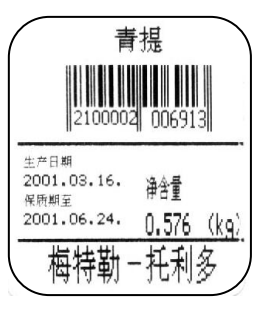

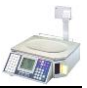

## 服务标签和预包装标签-计数类PLU

31mmX60mm)

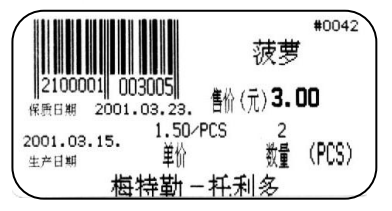

#### 37mmX60mm

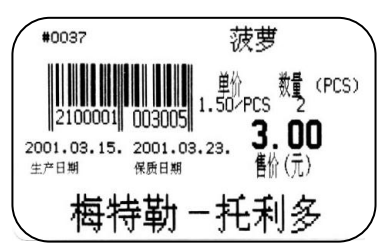

#### 40mmX60mm

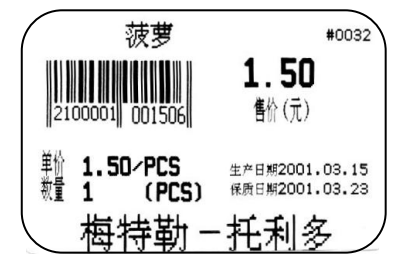

#### #0044 I 菠萝 2100001 003005 2 2001.03.15. 2001.03.23. (PCS) 生产日期 保质日期 数量 梅特勒-キ 多 Ŧı

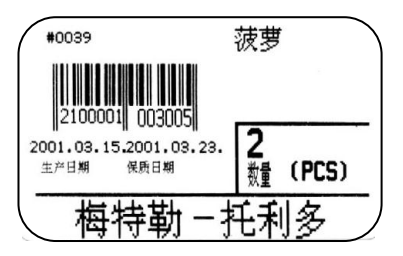

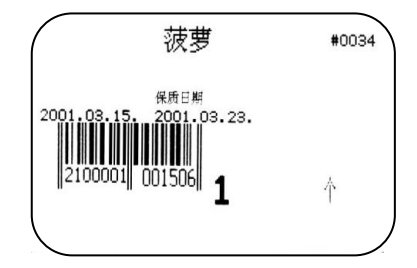

#### 46mmX40mm

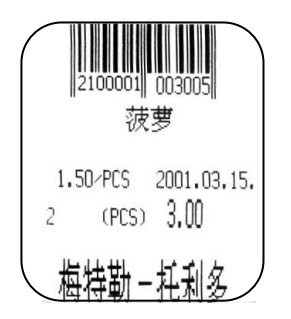

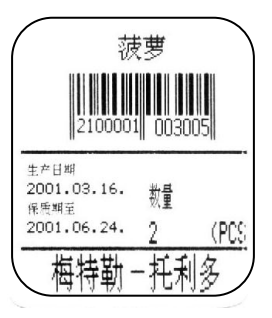

## 小计标签

31mmX60mm

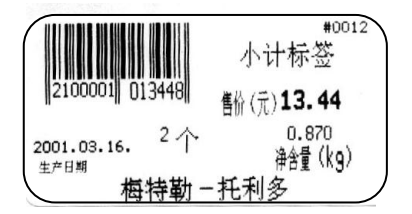

#### 37mmX60mm

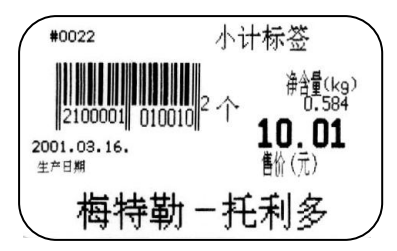

40mmX60mm

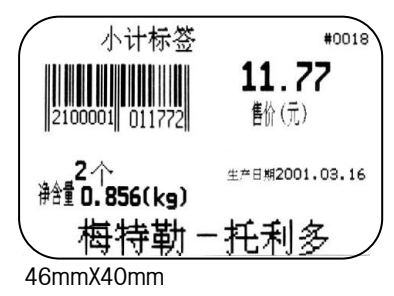

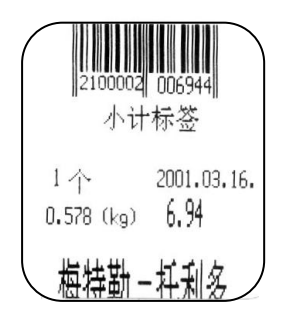

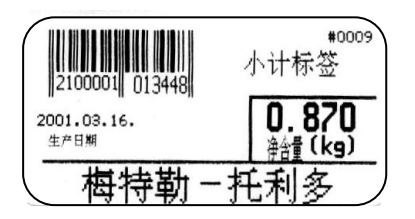

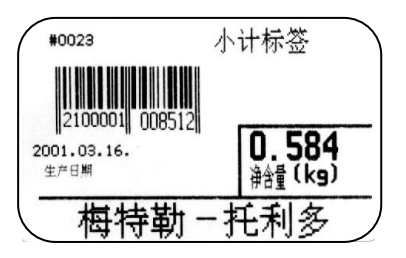

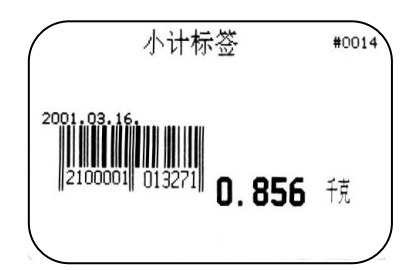

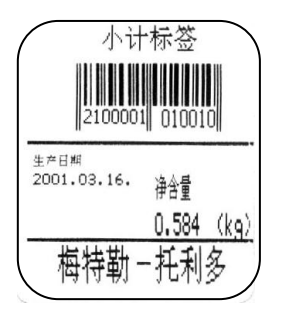
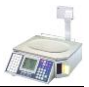

### 小计标签的特点:

-商品名称区将打印为"小计标签"

-单价区不打印

-总价区打印小计金额

-重量区打印商品数量

-货号不打印

-条码采用 1 号格式

-日期及其提示符取决于标签格式配置【代码】 ② ② ③ ② ⑦ 【\*】中小计标签的 设置

# 附录五:显示线束防水垫安装图示

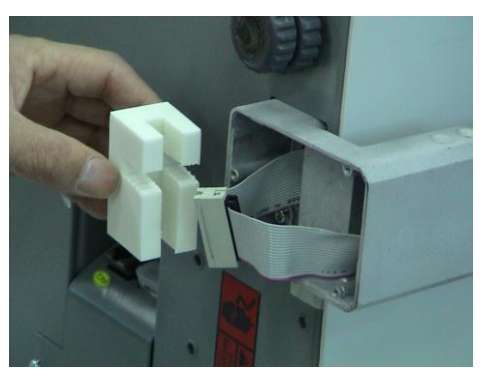

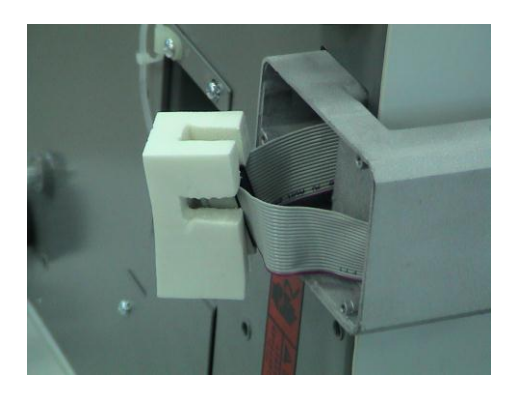

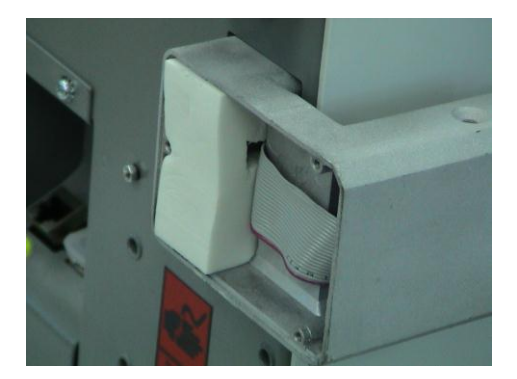

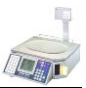

#### 附录六: 无线条码秤的设置说明(只适用于无线型号条码秤)

#### 一. 秤内无线网卡的设置

- 1. 将秤底连接于 RI45 网络口的 RI45 接头拔下,将此 RI45 接头一端连接到您 的计算机上的网络口。
- 2. 将计算机的 IP 地址改成与秤内无线网卡同一网段的 IP 地址 (网上邻居一属 性-本地连接-属性-TCP/IP-属性),出厂时条码秤内无线网卡的 IP 地 址一般为 192.168.0.60,子网掩码 255.255.255.0。例如秤内无线网卡的 IP 地址为 192.168.0.60,你可以将你的计算机的 IP 地址设置成 192.168.0.5。
- 3. 打开条码秤的电源,在你的计算机上打开 Internet Explorer, 在地址栏直 接输入秤内 AP 的 IP 地址如[:http://192.168.0.6](http://192.168.0./)0,回车即可出现登录界 面。
- 4. 在用户名中输入 admin,密码为空,点击[OK]即可进入。
- 5. 选择主菜单中的"Wireless",在 NAME 中输入名称 在 SSID 中设置扩展服务集 ID (最长 32 位字母或数字), 所有通讯的 AP 和无线网卡需设置相同名称。 在 CHANNEL 中选择一信道。所有通讯的 AP 需设置相同信道。 设置完后点击【Apply】
- 6. 选择主菜单中的"LAN", 选择"STATIC IP ADDRESS",然后在下面的 IP ADDRESS 和 SUBNET MASK 地址中输入与你网络同一网段的地址和掩码。设置完成后按 【APPLY】即可。
- 7. 选择主菜单中的"ADVANCED", 在无线网卡 MODE 中选择 **WIRELESS CLIENT**,将 Remote AP MAC 中输入与之通讯的 AP 的 MAC 地址,然后点击 界面的【APPLY】即可。

## 当不知道该无线网卡的 IP 地址时,只需将无线网卡的复位按键按住 5s 以上将它 复位即可,它复位后的缺省 IP 地址为 192.168.0.50。子网掩码为 255.255.255.0

#### 二. 秤内 IP 地址,NET MASK 地址设置

方法同一般条码秤的设置,但需要将秤内 SERVER IP 的地址设成您与条码秤通讯 计算机的 IP 地址(或网络中服务器的 IP 地址)。通过 SPCT 或 SMS 与该秤通讯, 注意 SPCT 或 SMS 中的通讯秤的 IP 地址必须为条码秤的 IP 地址而非秤内 AP 的 IP 地址。

开发/生产/测试该产品的梅特勒-托利多工厂已取得:

- IS09001 国际质量管理体系认证
- IS014001 国际环境管理体系认证
- GB/T28001 职业健康安全管理体系认证 (覆盖 0HSAS18001 所有技术内容)

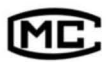

(苏)制00000070号

梅特勒-托利多(常州)测量技术有限公司 地址: 江苏省常州市新北区太湖西路 111号 电话: 0519-86642040 (总机) 传真: 0519-86641991 邮编: 213125 E-mail: ad@mt.com 网址: http://www.mt.com http://www.mtchina.com

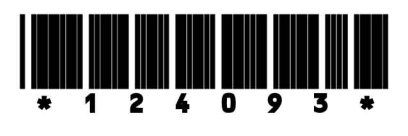

OM 124093 R02